# **Plasmon**

## D Series Users Guide

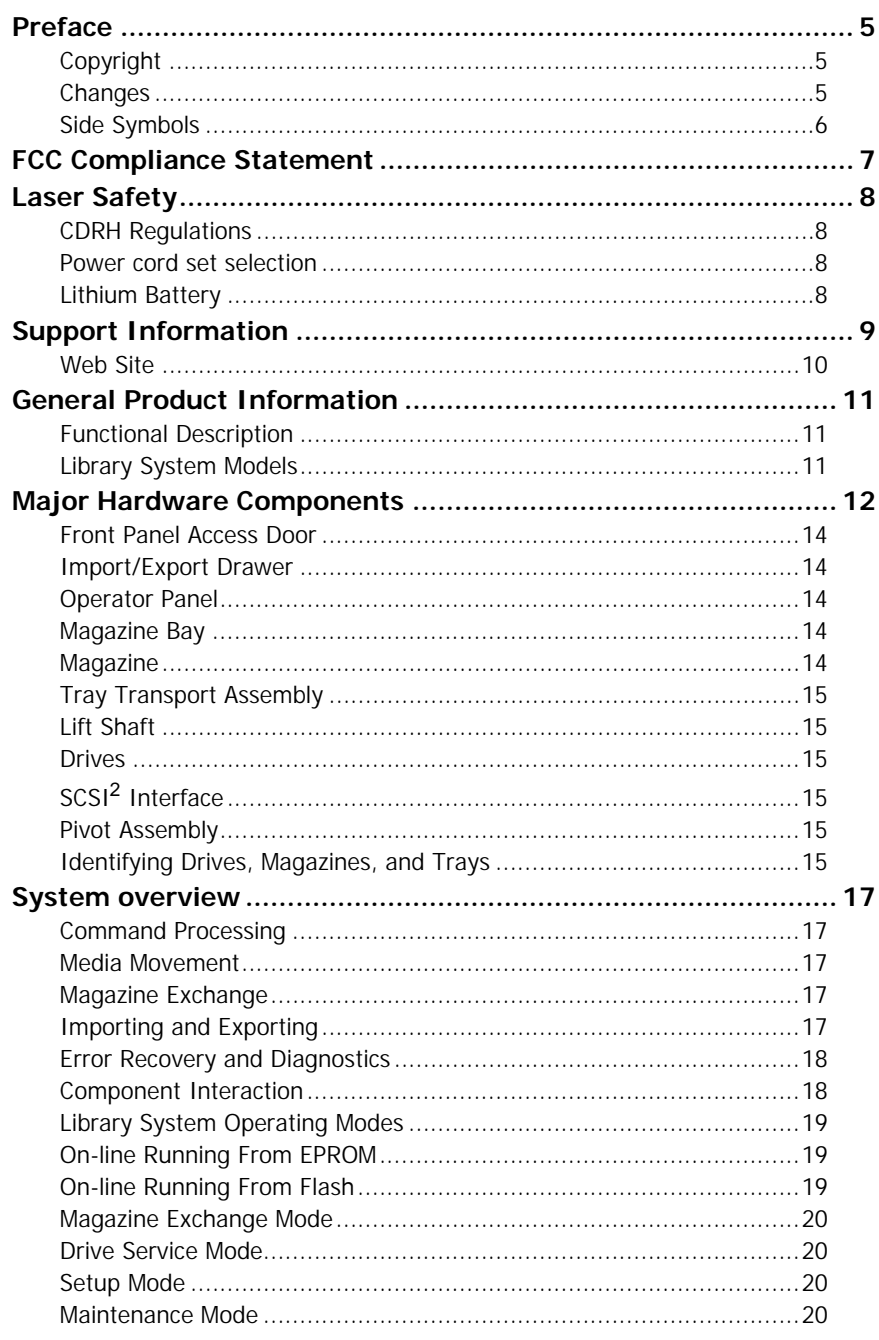

## D Series Users Guide

# **Plasmon**

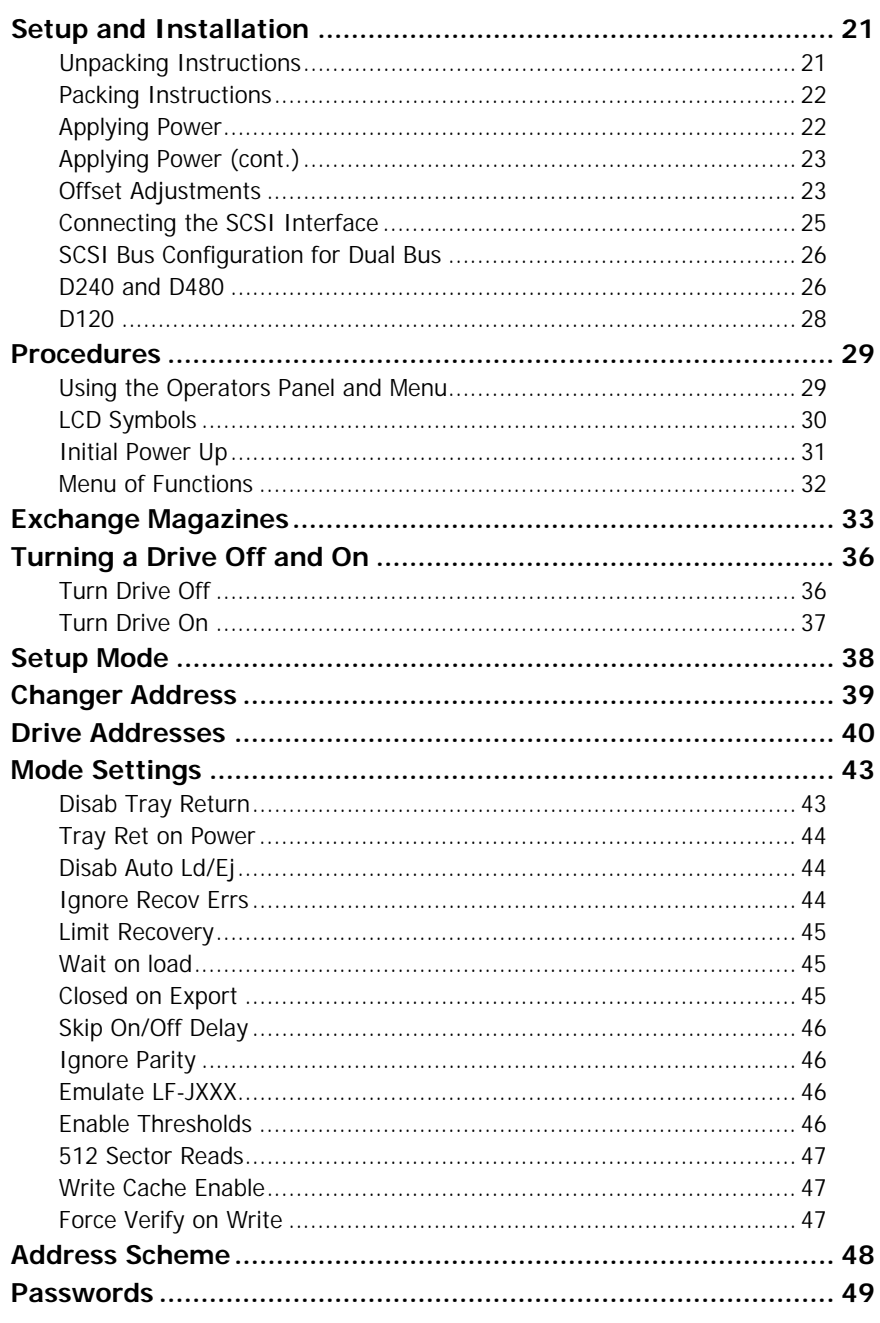

# **Plasmon**

D Series Users Guide

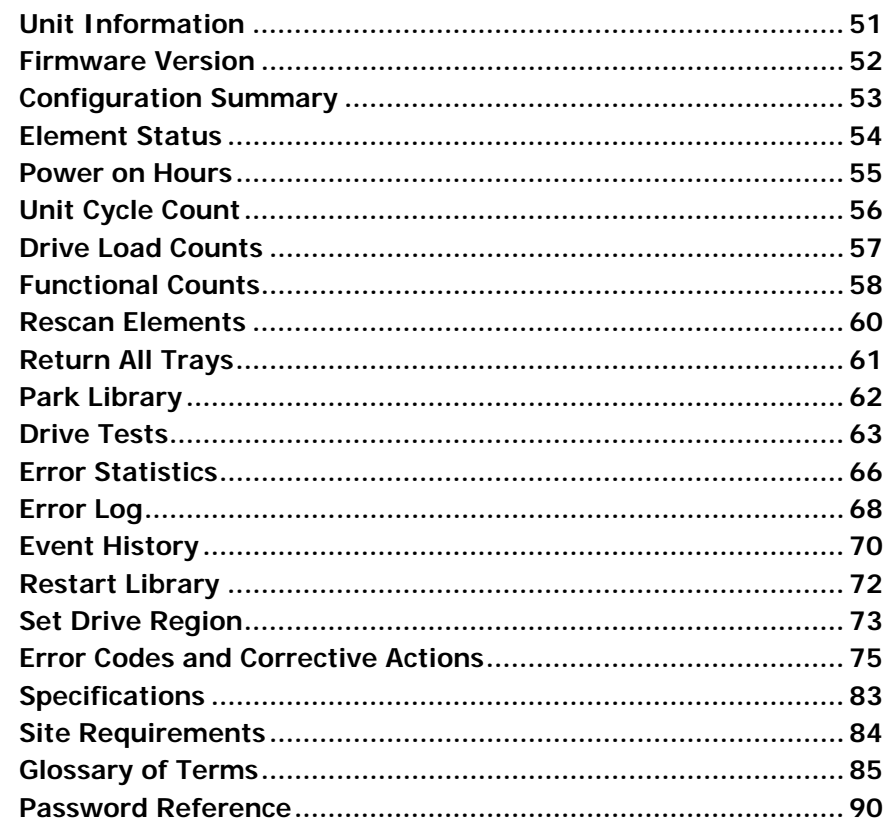

## **PREFACE**

Thank you for purchasing the Plasmon D- Series library. This Operators Manual describes the library, its functions, and its method of use. Please read this manual thoroughly before operating the system, in order to completely familiarize yourself with the functions of the control panel, and to make the most of all the setup configuration functions. After reading this manual, store it in a safe place for future reference.

### Copyright

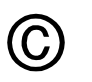

Copyright 1999, Plasmon/IDE.

No part of this Publication may be reproduced, stored in a retrieval system, or transmitted, in any form or by any means, without the prior written consent of Plasmon IDE Inc.

### Changes

The material in this manual is for reference only and is subject to change without notice, the revision level and revision date will change whenever a modification to this manual occurs.

While reasonable efforts have been taken in the preparation of the material contained in this manual, Plasmon/IDE assumes no liability resulting from any errors or omissions, or from the use of material contained herein.

Side Symbols

The following images are designed to draw your attention to important information within this manual.

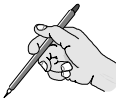

**NOTE.** Information relating to important suggestions.

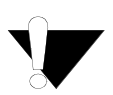

**CAUTION.** Warnings relating to directions which could put the operator or the system at risk of damage.

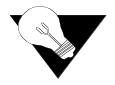

**TIP.** Hints to achieve optimal performance from your library system.

## FCC COMPLIANCE STATEMENT

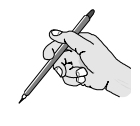

The equipment to which this manual pertains has been tested and found to comply with the limits for a Class A digital device, pursuant to part 15 of the FCC Rules. These limits are designed to provide reasonable protection against harmful interference when the equipment is operated in a commercial environment. This equipment generates, uses, and can radiate radio frequency energy and, if not installed and used in accordance with this User's Guide, may cause harmful interference to radio communications. Operation of this equipment in a residential area is likely to cause harmful interference in which case the user is encouraged to try to correct the interference by one or more of the following measures:

- $\mathscr P$  Reorient or relocate the receiving antenna.
- $\mathscr N$  Increase the separation between the equipment and the receiver.
- $\mathscr P$  Connect the equipment into an outlet on a circuit different from that to which the receiver is connected.
- $\mathscr P$  Consult an experienced radio/TV technician for further help, at your own expense.

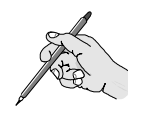

This digital apparatus does not exceed the Class A limits for radio noise emissions from digital apparatus set out in the Interference-causing equipment standard entitled "Digital Apparatus," ICES-003 of the Industry Canada.

Cet appareil numérique respecte les limites de bruits radioélectriques applicables aux appareils numériques de Classe A prescrites dans la norme sur le matériel brouilleur: "Appareils Numériques", NMB-003 édictée par l'Industrie Canada.

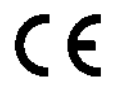

This library system is in conformity with the EMC directive and low-voltage directive.

## LASER SAFETY

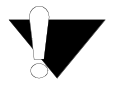

The optical drives used in this unit are certified to comply with DHHS rule 21 CFR Chapter 1, Sub-chapter J as a Class 1 laser product under the U.S Department of Health and Human Services (DHHS) Radiation Performance Standard according to the Radiation Control for Health and Safety Act of 1968. This means that the optical drives do not produce harmful radiation.

Since radiation emitted inside the optical drive unit is completely confined within protective housings and external covers, the laser beam cannot escape from the machine during any phase of user operation.

### CDRH Regulations

The Center for Devices and Radiological Health (CDRH) of the U.S. Food and Drug Administration implemented regulations for laser products on August 2, 1976. These regulations apply to laser products manufactured from August 1, 1976. Compliance is mandatory for products marketed in the united states.

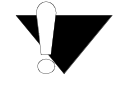

Use of controls, adjustments or performance of procedures other than those specified in this manual may result in hazardous radiation exposure.

### Power cord set selection

The voltage rating and the current rating of the power cord set shall be higher than the rated voltage and current of this unit. The voltage of the power cord set shall be higher than the power source.

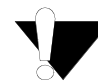

For the U.S. and Canada:

Power cord must be UL listed and CSA labeled. Type SJT, SVT, ST, SJO or SO, 3 conductors, No. 18 AWG, rated 125v, 10A

For Germany and continental Europe:

STROMANFNAHME: 100-240 VAC, 50/60 Hz, 2A.

Für eine 230V-Anwendung, ist eine harmonisierte <HAR> konfektionierte Leitungsschnur, Typ H05vvf3G1.00, die für 250V/10A oder die Gleichwertigkeit geeognet ist, zu benutzen.

If you have questions in regards to the proper cord sets consult your distributor.

### Lithium Battery

The Main Controller Board contains a lithium battery which could explode if incorrectly replaced. Replace only with a qualified replacement battery. Return the old battery to the manufacturer for disposal or dispose of in accordance with local regulations for the disposal of lithium batteries.

"ATTENTION: IL Y A DANGER D'EXPLOSION S'IL Y A REPLACEMENT INCORRECT DE LA BATTERIE. REMPLACER UNIQUEMENT AVEC UNE BATTERIE DU MEME TYPE OU D'UN TYPE RECOMMANDE PAR LE CONSTRUCTEUR. METTRE AU REBUT LES BATTERIES USAGEES CONFORMEMENT AUX INSTRUCTIIONS DU FABRICANT."

Vorsicht! Explosionsgeahr bei unsachgemabem Austausch der batterie. Ersatz nur durch denselbel oder einen vom Hersteller empfolhenen gleichwertigen Typ. Entsorgung gebrauchter Batterien nach Angaben des Herstellers.

# SUPPORT INFORMATION

For support assistance in North America, South America, Asia Pacific, contact:

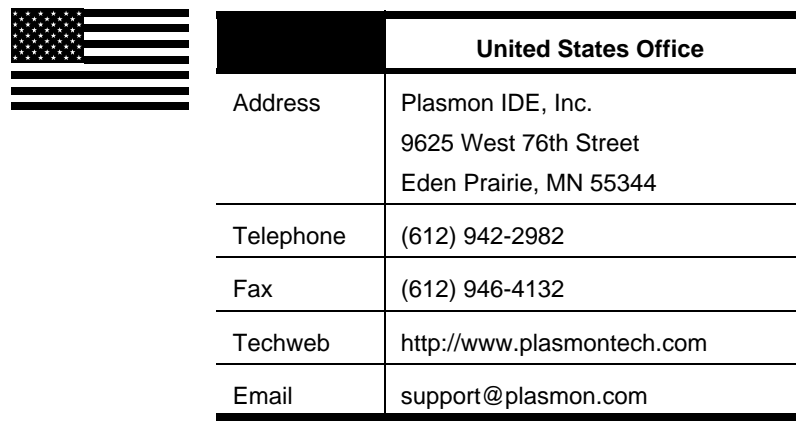

For support assistance in Europe, Africa, Asia, Middle East, contact:

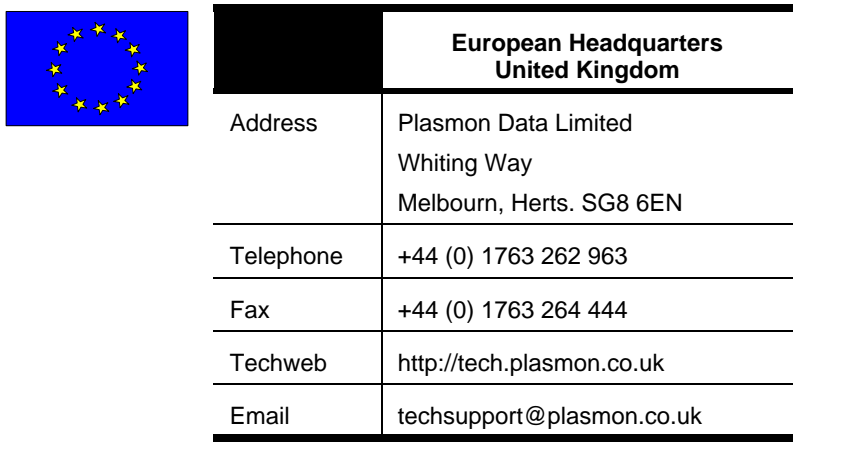

Document No. 304018-000 Revision-F 6/30/99 Support Information 9

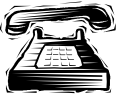

When contacting Plasmon for support assistance, please provide the following information

- $\mathscr S$  Serial number of the library system
- $\mathscr{P}$  Model number of the library system
- $\mathscr P$  Description of the problem or reason for the call, include error code information if appropriate

### Web Site

Feel free to visit our internet web site, there you will find many useful items to help with support issues.

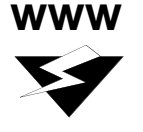

### **North America**

http://www.plasmon.com

### **Europe**

http://www.plasmon.co.uk

## GENERAL PRODUCT INFORMATION

In this section you will find information on the layout and description of the components that make up the library system.

### Functional Description

The D Series libraries make multiple CD-ROM, CD-R, DVD RAM media available to computer systems for reading or writing. These libraries offer capacities from 120 to 480 discs. The D Series libraries use disc packs (magazines) containing ten discs, which provide the ability to quickly add or remove related discs. Discs may also be added or removed individually through the import export drawer when the library is on-line.

The D–Series libraries use thin trays to rapidly move the CD or DVD discs within the unit. Also, the library systems use a dual picker to make rapid disc exchanges and offer fast performance in a multi-user environment. The double picker holds two discs simultaneously.

### Library System Models

This manual covers the following D Series library systems.

| <b>Model</b>     | <b>Maximum</b><br><b>Magazines</b> | <b>Maximum</b><br><b>Discs</b> | Number of<br><b>Drives</b> |
|------------------|------------------------------------|--------------------------------|----------------------------|
| D <sub>120</sub> | 12                                 | 120                            | 2 or 4                     |
| D <sub>240</sub> | 24                                 | 240                            | 2, 4, or 6                 |
| D480             | 48                                 | 480                            | 2, 4, or 6                 |

**TABLE 1.** D Series Library System Models

# MAJOR HARDWARE COMPONENTS

Refer to the following figures when reading the information in this section.

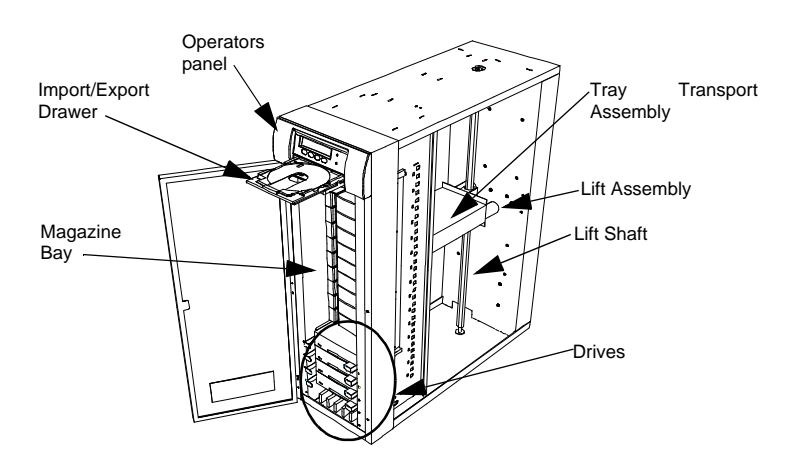

**FIGURE 1.** D120 Library System, Front View

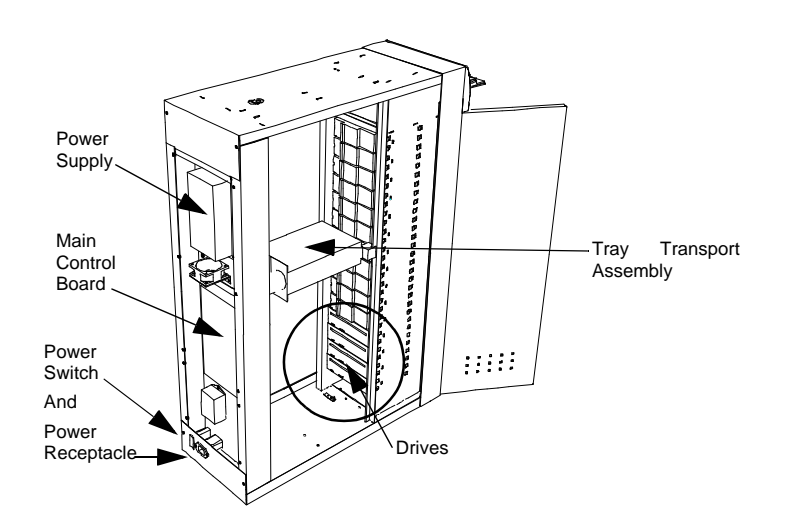

**FIGURE 2.** D120 Library System, Rear View

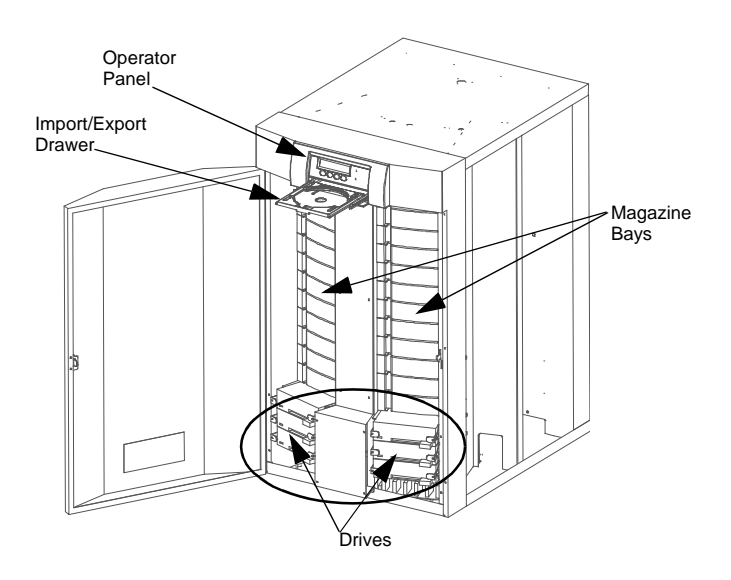

**FIGURE 3.** D240 and D480 Library System, Front View

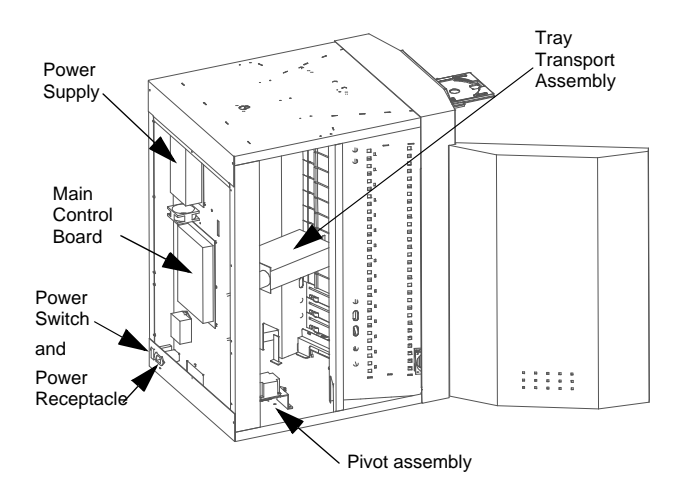

**FIGURE 4.** D240 and D480 Library System, Rear View

Document No. 304018-000 Revision-F 6/30/99 Major Hardware Components 13

### Front Panel Access Door

Front door of the system used to insert or remove magazines. The door is latched during power off to prevent the removal of magazines from the unit. When the library system is on-line, the door can only open in the Magazine Exchange or Drive Service modes.

### Import/Export Drawer

Access drawer for entering or removing individual discs. The drawer can only open if there is an empty tray available to be moved to the drawer.

### Operator Panel

Keypad and display controller which provide the operator interface to the system. Also called the front panel, it is used to display tests, modes, error codes and other user related messages.

### Magazine Bay

Area that holds each magazine in place. Consists of two vertically arranged plates with plastic grooved guide panels that hold each magazine.

### Magazine

Carriers containing up to ten disc trays, the trays are used as carriers for the discs. Magazines fit within the magazine bay.

### Tray Transport Assembly

Mechanism that moves discs between magazine locations and the disc drives, and is made up of the following:

- $\mathscr P$  Picker and lift assemblies
- $\mathscr P$  Pivot assembly (for systems with more than one magazine bay)

### Lift Shaft

Vertical shaft which guides the tray transport assembly.

### **Drives**

The drives used in the library system. They have been fully tested to work with the system and modified to accept the disc trays.

Contact Plasmon for the latest drive updates.

### SCS<sup>12</sup> Interface

Connection between the library system and a host computer. The interface is single ended.

### Pivot Assembly

Used to align the tray transport assembly with each of the 2 magazine bays in the D240 and D480.

### Identifying Drives, Magazines, and Trays

Within the library system, drives, magazines, and trays all follow the same numbering scheme. The component closest to the bottom left of the system is number 1. For example, the drive closest to the bottom is drive number 1, the next drive up is drive number 2, and so on. In the case of a multiple bay system the bays are numbered from left to right, with drive

number one starting at the bottom of bay 1. Similarly, the bottom magazine is number 1, and the trays in this magazine are numbered 1 through 10 beginning at the bottom of the magazine and counting up. The next magazine is number 2 and the trays are numbered 11 through 20 counting up.

## SYSTEM OVERVIEW

The following topics will be a short overview of the library system capabilities.

### Command Processing

The library system responds to  $SCSI<sup>2</sup>$  commands from the host computer system to load and unload drives, and move discs and trays within the library.

### Media Movement

The tray transport assembly is used to move individual discs within the library system between the magazine storage area and a drive or the import/export drawer. To speed the process, the tray transport assembly can hold two discs, moved simultaneously.

### Magazine Exchange

The library system magazines may be exchanged by opening the front panel access door and adding, removing or exchanging magazines. After closing the front panel door, new or replaced magazines are automatically scanned for the presence of media.

### Importing and Exporting

Importing and exporting of single discs can be performed by using the import/export drawer. The import/export drawer is accessible from both pickers in the tray transport assembly. Access to the import/export function is controlled by the application software to provide data security.

### Error Recovery and Diagnostics

In the event of an error when on-line, the library system retries the operation that failed. If this operation fails, the library system will attempt to return the trays to their location before the operation, and will send an error code to the host computer. This error code will also be displayed on the front panel of the library system.

### Component Interaction

The following example describes how the library system components interact in a swap media situation, assume the library is on-line and media is loaded in the destination drive.

- 1. The SCSI command Exchange Medium is received, and the media location and the drive are specified.
- 2. The tray transport assembly moves to the magazine holding the requested media.
- 3. One picker extends forward, grabs tray 1 (holding the media) out of the magazine, and retracts with the tray back into the tray transport assembly. The home and current location of this tray is retained in the library system's NVRAM (non volatile memory)
- 4. The tray transport assembly swaps pickers and moves down to the destination drive, positioning the empty picker in front of this drive.
- 5. The empty picker extends forward, grabs tray 2 and media currently in the drive, and retracts with the tray back into the tray transport assembly.
- 6. The tray transport assembly swaps pickers and positions the picker with tray 1 in front of the drive.
- 7. The picker containing tray 1 extends forward and inserts the tray into the drive, and then retracts back into the tray transport assembly, leaving tray 1 in the drive.
- 8. The tray transport mechanism moves to the original location of tray 2 (the location where it was originally stored in the magazine in the magazine bay).
- 9. The picker containing tray 2 extends forward and inserts the tray and media into the magazine. This completes the operation. Completion status is returned to the host.

Library System Operating Modes

The library system can operate in the following modes.

- $\mathscr{P}$  On-line running from EPROM
- $\mathscr P$  On-line running from Flash ROM
- $\mathscr{P}$  Magazine exchange mode
- $\mathscr{P}$  Drive service mode
- $\mathscr{P}$  Setup mode
- $\mathscr N$  Maintenance mode (reserved for Service Technicians)

The following is a brief description of each mode, for instructions on running the library system in the modes please refer to the procedures section

### On-line Running From EPROM

In this mode the library system is operating from its boot PROM. The system runs in this mode when:

- $\mathscr{P}$  It has never received microcode to download to its Flash memory.
- $\mathscr{P}$  It has received incomplete microcode downloaded to its Flash memory
- $\mathscr N$  It is directed to run in this mode by the host computer (usually done in preparation for receiving microcode).
- $\mathscr P$  Power is supplied while a key on the front panel is held down.

### On-line Running From Flash

This is the normal operating mode for the library system. Drive, transport, and import status is displayed on the front

panel, and all movement of discs is controlled by the application software.

Magazine Exchange Mode

Normal method of introducing new media into the library system or removing existing media for off-line storage. In this mode, magazines of discs may be inserted into or removed from the library system.

### Drive Service Mode

This mode is used to insert, replace, or remove drives. Tray movement commands are allowed while in this mode but no magazines may be inserted or removed. That is, the library system may continue normal operation except for magazine exchange which is not permitted.

### Setup Mode

This mode is used to set certain library system configuration parameters and display basic library system parameters and error information.

### Maintenance Mode

This mode is used by the Service Technician to test and maintain the library system.

## SETUP AND INSTALLATION

The following section contains information regarding the installation and setup of the library system.

### Unpacking Instructions

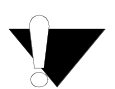

Allow sufficient time for the library system to normalize to the room temperature before applying power.

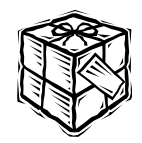

The library systems are shipped from the factory assembled and aligned. There is a packing foam tube which needs to be removed from the lift shaft inside the unit. This should be done after applying power to the library system. The front panel access door opens and instructions appear on the operator panel.

To unpack the library system:

- 1. Remove the library system from the shipping crate, moving it in the following manner:
- $\mathscr S$  For the D120: lift up on the handle in the rear of the unit and roll it forward or backward on its front wheels. Avoid tipping the unit too far.
- $\mathscr S$  For the D240: Push the unit to the desired location, rolling the unit on its casters. When the unit is positioned as desired, push down the lever on each of the casters to lock the caster in place.
- $\mathscr P$  For the D480: Refer to the unpacking instructions included with the unit. Make sure that because of the increased height of the D480 to prevent accidental tipping the stabilizers are installed.

### Packing Instructions

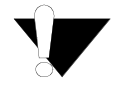

**IMPORTANT!** D-Series libraries must be shipped in the original packaging. Shipping the units in anything other than the manufacturers packaging will result in the units warranty being voided.

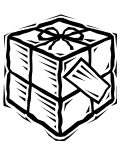

The library must be parked before proceeding with packing the system. Refer to the Procedures section "Park Library" on page 62 for instructions on parking the library system.

The magazine detents are not strong enough to hold the trays during shipment. Remove all magazines before shipping the library

### Applying Power

Power up the library system following these steps:

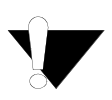

1. Plug the AC power cord supplied with the library system into the power receptacle located on the lower rear panel.

**Caution:** Do not use an extension cord! The unit must be located next to the AC outlet, and the outlet must be easily accessible. In the event an emergency power cutoff is required, pull the plug from the AC socket.

**VORSICHT:** Kein Verlängerungskabel verwenden! Das Gerät muß in der Nähe einer leicht zugänglichen Netzsteckdose aufgestellt werden. Zum Abschalten in einem Notfall den Stecker aus der Netzsteckdose ziehen.

**ATTENTION:** Ne pas utiliser de rallonge ! L'appareil doit être placé près de la prise secteur, qui doit être facilement accessible. Si une coupure d'alimentation d'urgence est nécessaire, débrancher l'appareil de la prise secteur.

- 2. Plug the SCSI terminator supplied with the library system into either of the SCSI connectors located on the lower rear panel.
- 3. If you have allowed the unit to normalize to the room temperature, turn on the power switch at the lower left rear of the library.

Applying Power (cont.)

The LCD displays the serial number and the firmware version:

> **SN NNNNNNNNNNNN FIRMWARE VN.N**

The library system then performs a diagnostic check of its internal systems and displays:

> **ID'S: N,N,N,N: M MODES=0000,SCHEME 1**

The top display line indicates the SCSI IDs. *N=*Drive 1,2,3,4,etc SCSI ID. and *M=*Changer SCSI ID. Enabled mode settings display on the second line. The defaults are 00,00, and scheme1.

### Offset Adjustments

Immediately after the library system has performed the diagnostic check, execute the offset adjustments. Perform the following steps in order to successfully execute the offset adjustments.

- 1. Place a magazine in the top and the bottom position in each magazine bay. Each magazine must have a tray in the top tray slot and the bottom tray slot.
- 2. Select maintenance mode from the front panel. If it is password protected, the default password is AAAA.

3. Select Test 3 in maintenance mode.

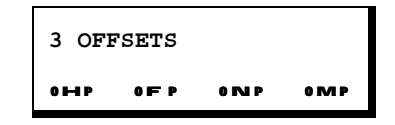

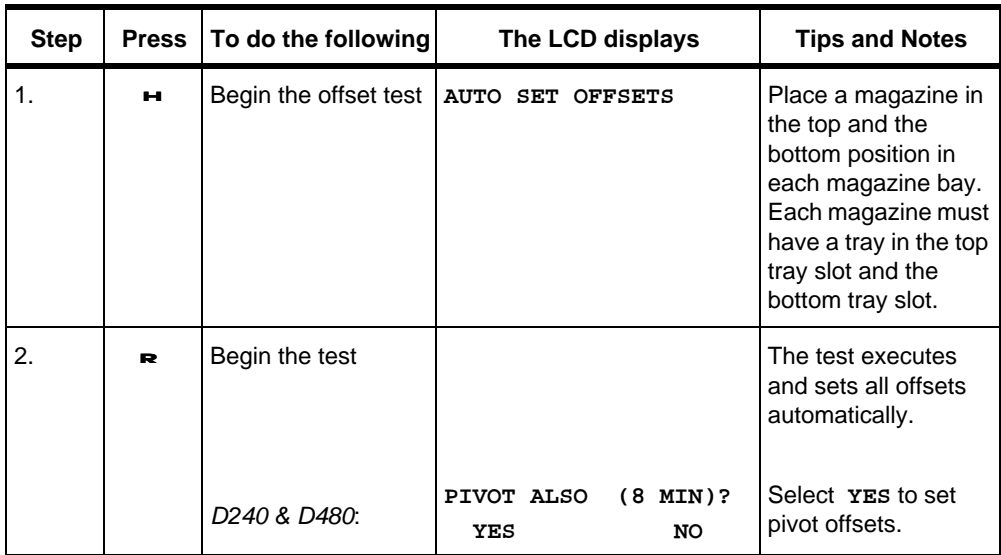

**NOTE: It is highly recommended that after the offset adjustments have been completed that a new password for the Maintenance Mode is entered by the system administrator.**

Connecting the SCSI Interface

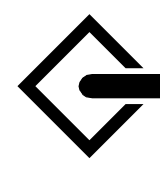

There are two default configurations for the SCSI interface to the D Series libraries.

If the unit contains only CD-ROM drives (models D120-40, D240-60 and D480-60), or DVD-RAM drives (models D120- DR, D240-DR, and D480-DR) then the internal SCSI bus is configured in a single chain, including the library controller and all of the drives. The top connector on the rear panel, as shown in the following figure, is used to connect the SCSI cable from the host computer. The lower connector is used for the external terminator.

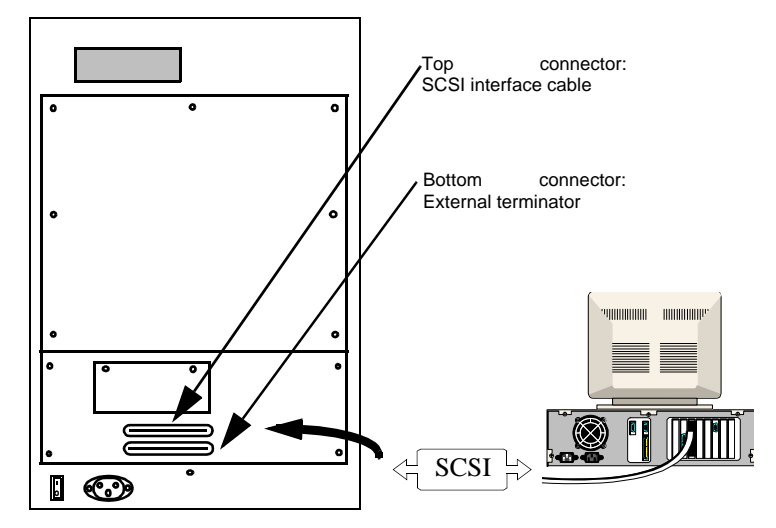

If the unit contains CD-R drives (models D120-22, D240-60 and D480-60, the internal SCSI bus is configured in two separate channels: one channel connects the CD-ROM drives. The other channel connects the two CD-R drives. Both of these channels are terminated internally and no external terminator is necessary. The use of a separate SCSI bus for CD-R drives is a requirement or recommendation of many library management software products. Two host adapter boards will also be required in the host computer.

You should refer to the documentation of the software for more information.

SCSI Bus Configuration for Dual Bus

Most disk library management software programs either require or recommend that CD-R drives, if installed in the library, be configured on a separate SCSI bus from the library changer and the CD-ROM drives. This is to maximize the throughput of the data to the CD-R drives, and ensure that the stream is not interrupted, which could result in a damaged CD-R disc. D Series models equipped with CD-R drives are shipped with the SCSI bus split into two channels.

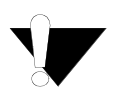

**NOTE.** Mixing CD-ROMs or CD-R drives in a DVD-RAM library is not allowed, the library must contain only DVD-RAM drives

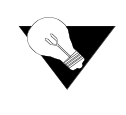

If it is desirable to reconfigure the split bus into a single chain, follow the procedure below. It is strongly recommended that this procedure be carried out by a qualified service technician.

### D240 and D480

- 1. Take the library off-line.
- 2. Open access door using Exchange Magazine command.
- 3. Turn off the library power and unplug the unit from the outlet.
- 4. Remove the drive covers using a #1 phillips screwdriver (drive covers removed in figure).
- 5. Remove the center cover.
- 6. Locate the ends of the two SCSI cables and disconnect the terminators. Store these terminators in a safe place for possible future use.
- 7. Connect the two SCSI cables together.
- 8. Replace the center cover and then replace the drive covers taking care not to pinch any of the cables.

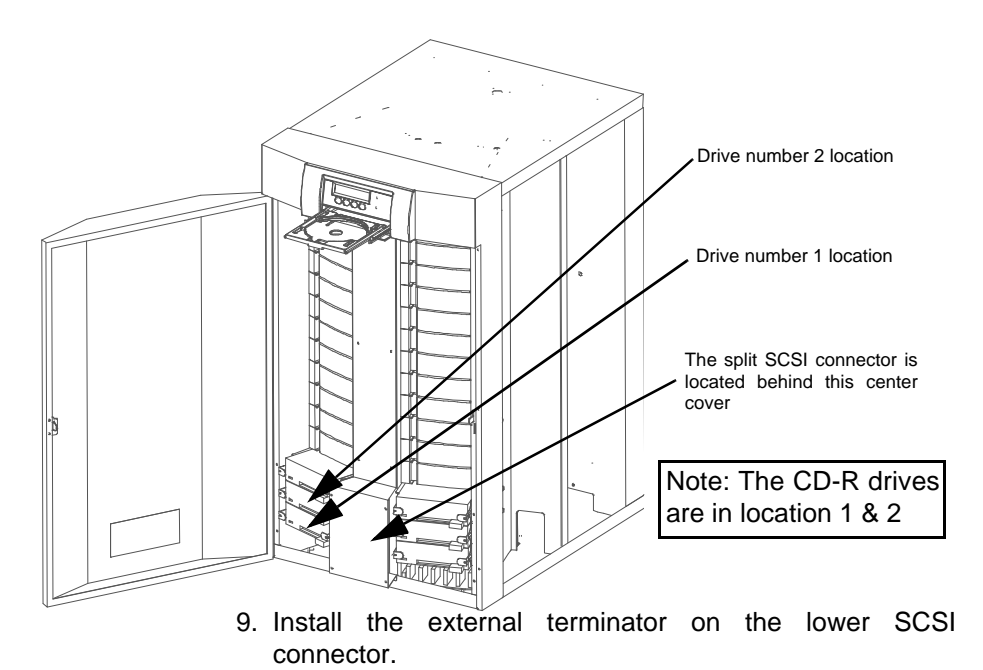

- 10.Plug the library system into the outlet, and turn on the main power switch.
- 11.Enter SETUP mode and execute the CONFIG DRIVES menu to assure there are no conflicts.
- 12.Refer to the software manual for operation

**FIGURE 5.** Split bus connector location D240 & D480

### D120

To reconfigure the D120 library system you must remove the outer case cover. Locate the four Phillips head screws that secure the case to the frame, and remove these screws using a #2 phillips head screwdriver. Once the cover has been removed locate the two SCSI cable ends and remove the terminators. Store these terminators in a safe place for possible future use. Connect the SCSI cable connector together and reinstall the outer case cover. Install the external terminator on the lower SCSI connector, and refer to the software manual for operation.

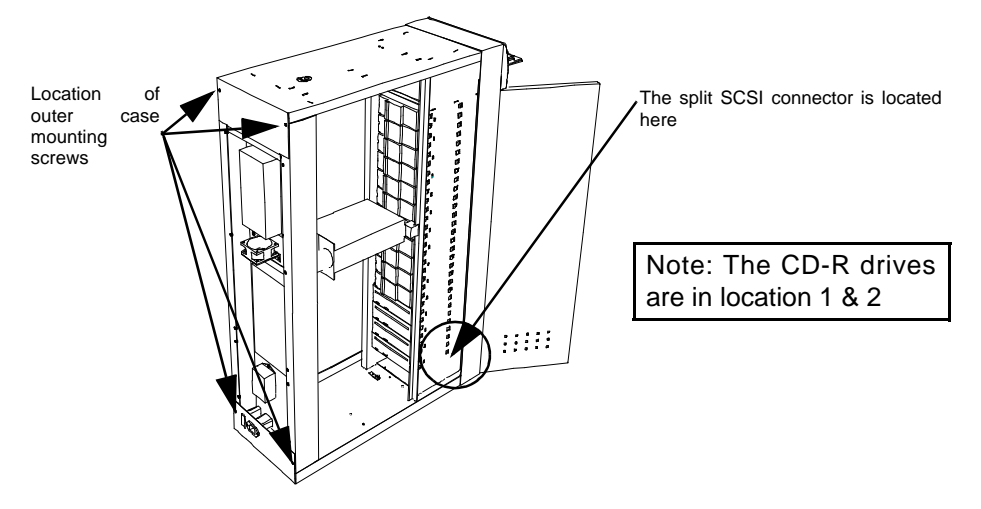

**FIGURE 6.** Split bus connector location D120

# **PROCEDURES**

This section covers all of the steps within setup mode

Using the Operators Panel and Menu

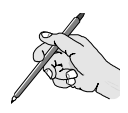

The library system has an LCD (Liquid Crystal Display) panel, located on the upper front panel. Below the LCD panel are membrane switches, used to toggle between modes or functions of the unit.

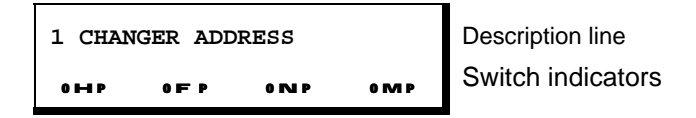

**Description line.** Displays the number and name of the mode or test. An ellipsis (...) following a name indicates that the selection contains several submenus.

**Switch indicators.** Displays the function of the membrane switch keys located below the legend. a dash above a key means that no function is associated with this key. Refer to the table LCD symbols and definitions for an explanation of each symbol.

**Use of italics.** Indicates a placeholder for data. On the systems LCD, you will see the actual data. For example, Drive *N* in the manual displays as Drive 1,2,3 etc. on the system LCD panel.

The following table format is used to describe how to navigate through the LCD panel selections:

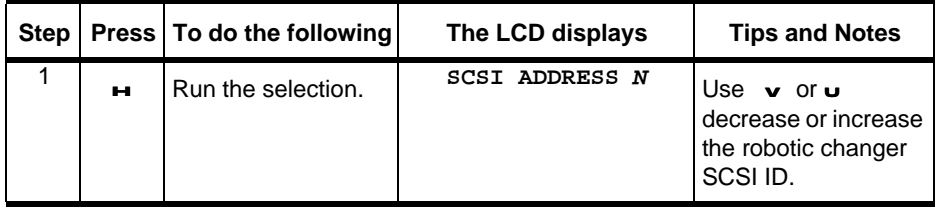

Document No. 304018-000 Revision-F 6/30/99 Procedures 29

**Step.** Denotes the number of the procedure step

**Press.** Directs you to the membrane switch key to press. Not all steps require you to press a key.

**To do the following.** Describes what the step performs.

**The LCD displays.** Shows the actual message you see on the display panel.

**Tips and Notes.** Provide helpful information to further describe this step.

### LCD Symbols

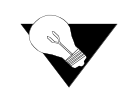

The following symbols appear on the LCD panel:

**TABLE 2.** LCD Display symbols

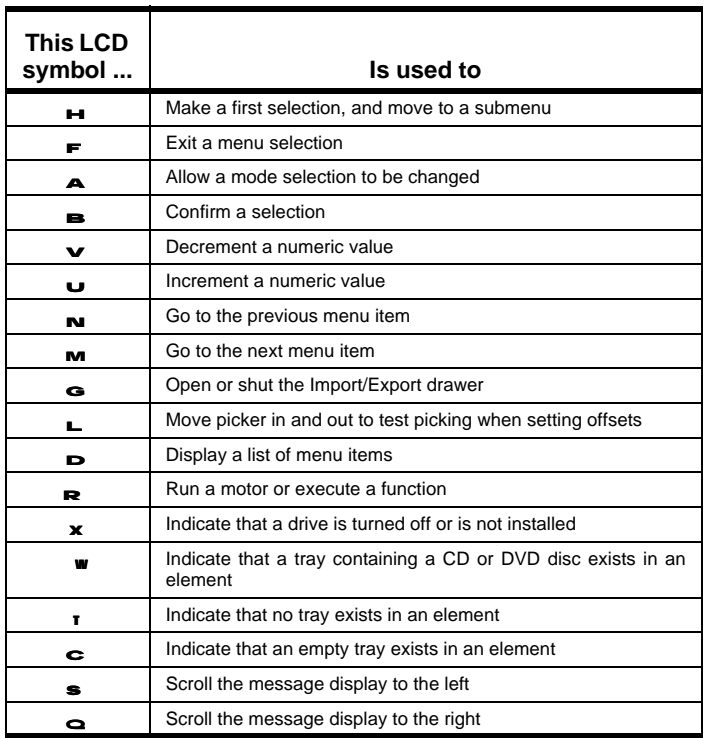

30 Procedures Document No. 304018-000 Revision-F 6/30/99

Initial Power Up

When you initially power up the library system, you can perform the following functions:

 $\mathscr{P}$  Select a library system mode

- $\mathscr P$  Access error information
- $\mathscr P$  Open or close the import/export drawer

When the library system powers up, the LCD displays:

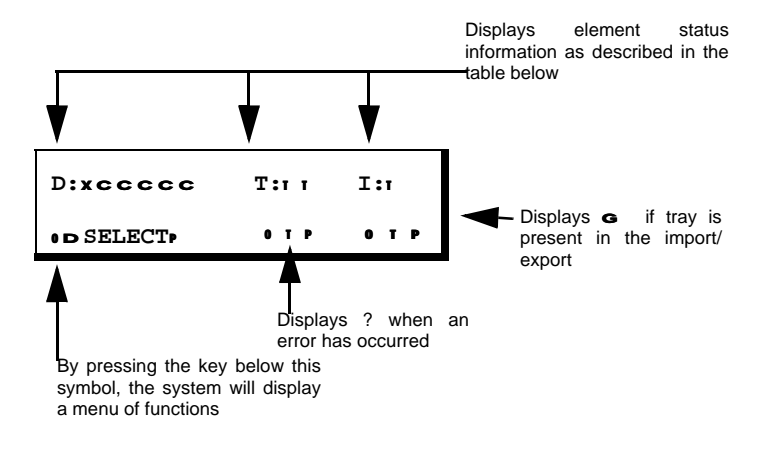

### **TABLE 3.** LCD symbols at power up

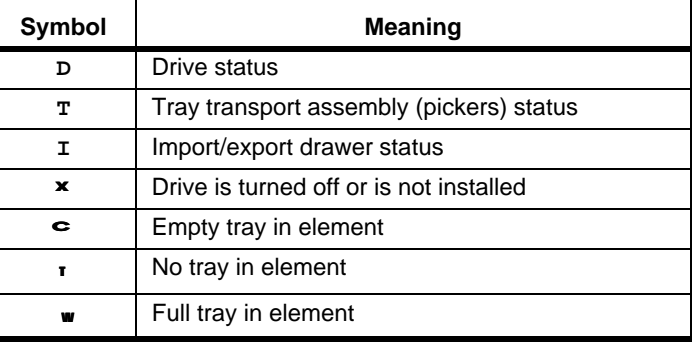

### Menu of Functions

By pressing the  $\bullet$  select key you will display a menu of functions as listed below.

**Exchange Magazines.** Puts the library system in Magazine exchange mode.

**Service Drive.** Puts the library system in Service Drive mode. Drives may be removed, replaced or installed.

**Turn Drive Off.** Turns off a drive.

**Turn Drive On. Turns on a drive.** 

**Setup.** Puts the library system in Setup mode.

**Maintenance Mode.** Puts the library system in Maintenance Mode for use by a qualified Service Technician.

Upon power up, you can perform one of the following actions:

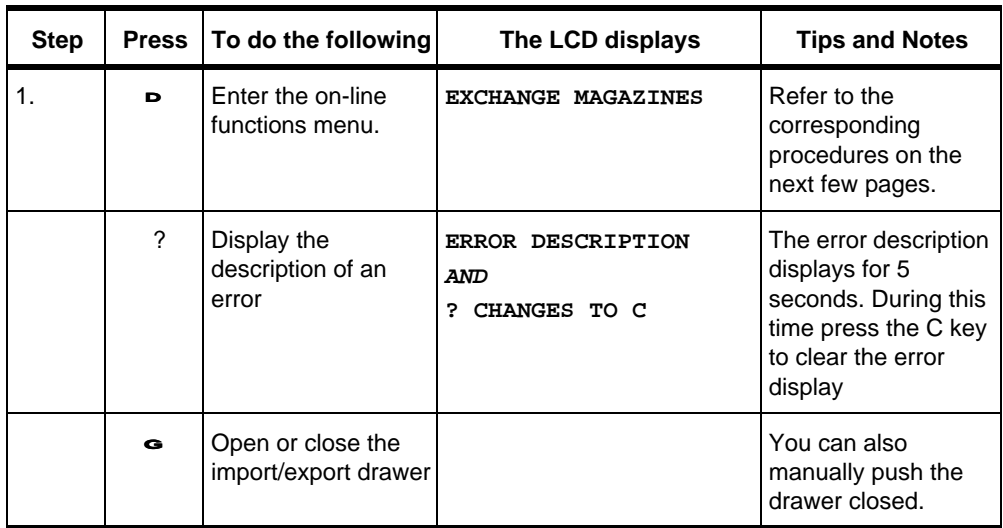

# EXCHANGE MAGAZINES

To exchange magazines or remove magazines from the library follow the following procedure.

In the Magazine Exchange mode, magazines of CD or DVD discs may be removed, replaced, or inserted. This the normal method for introducing new media into the library system, or removing existing media for off-line storage

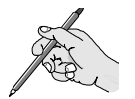

**NOTE: As a result of the introduction of DVD technology in Plasmon's D-Series libraries, a new magazine with grey trays has been introduced. The new magazine and trays may not be compatible with units shipped with a serial number of the form xxxxAxxxxxxx (serial numbers containing an "A"), and may require an upgrade to the library I/E mechanism. Please contact Plasmon or your supplier for details.**

To enter Magazine Exchange mode, press the **B SELECT** key on the front panel. The LCD displays:

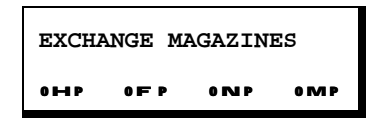

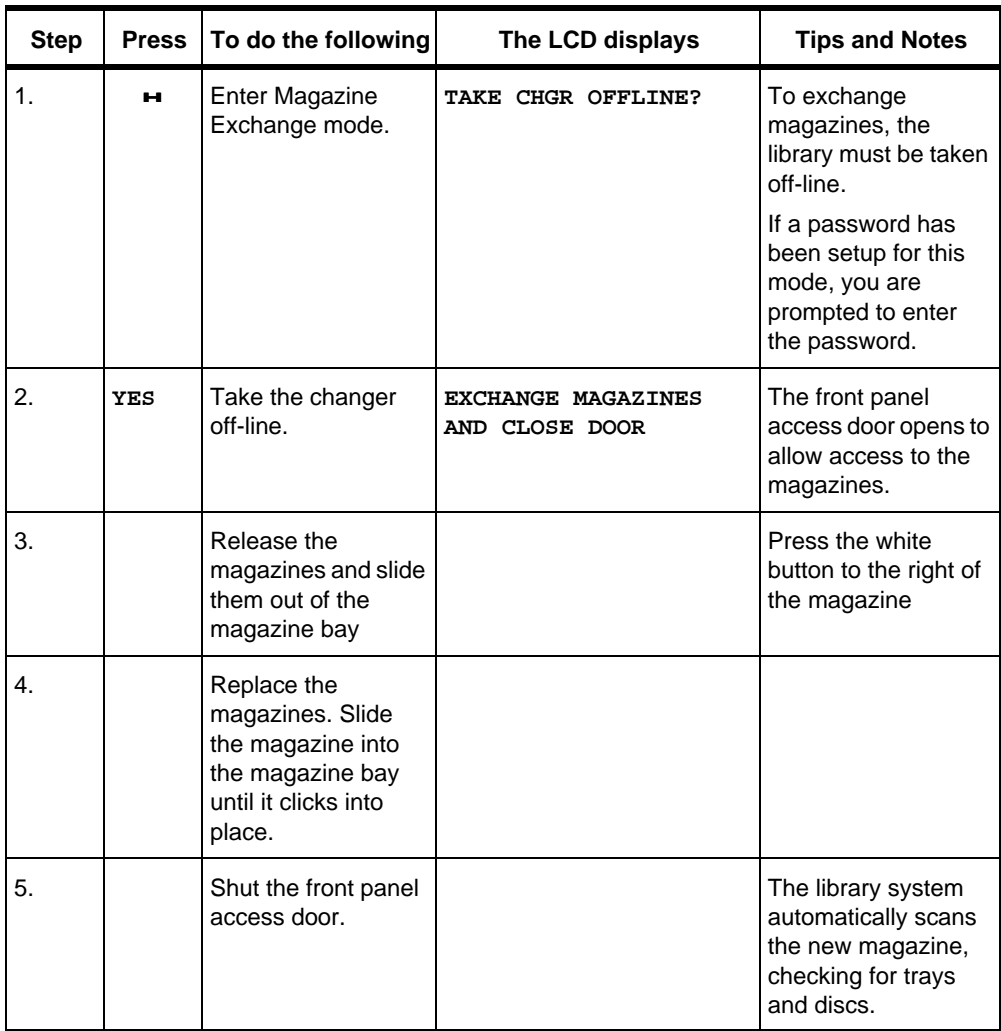

Each magazine contains ten trays. within each magazine are detents that hold the trays in place. Inside the magazine bay are plastic detents to hold the magazine.

CD or CD-R discs can be manually loaded, DVD discs from Plasmon come preloaded 10 in a magazine. DO NOT touch the surface of a DVD-RAM disc.

To release the trays:

- 1. Release the trays by depressing the release button.
- 2. Pull out the trays and load one disc on each tray.(label side up)
- 3. Push the trays back in the magazine until they lock into place.
- 4. Place the magazine into the magazine bay.

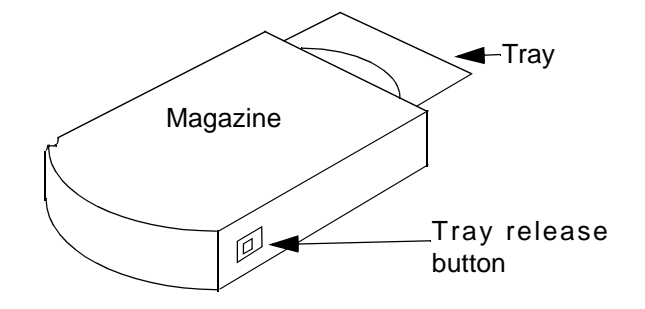

## TURNING A DRIVE OFF AND ON

If you are experiencing problems with one of the library system drives, you can unload it and power it off by selecting Turn Drive Off from the front panel. When you are ready to put the drive back in service you can select Turn Drive On from the front panel.

Turn Drive Off

To turn a drive off, press the  $\sim$  **SELECT** key on the front panel and press the m key twice. The LCD displays:

> **TURN DRIVE OFF** OHP OFP ONP OMP

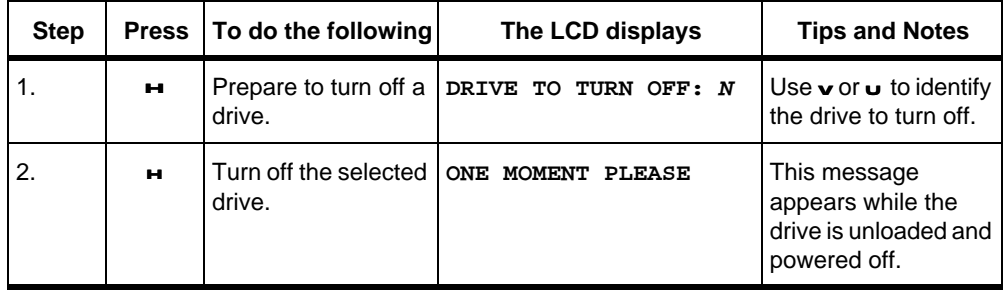
Turn Drive On

To turn a drive off, press the <sup>D</sup> **SELECT** key on the front panel and press the m key three times. The LCD displays:

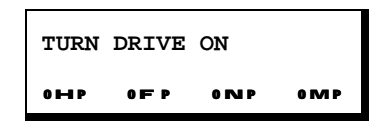

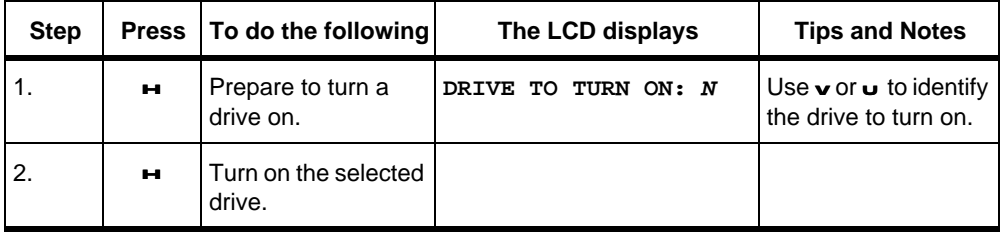

### SETUP MODE

The following is the setup configuration menus used to setup the library.

You can setup the library system by selecting any number of setup mode menu options, described in the remainder of this section. To enter Setup mode, press the **B SELECT** key on the front panel and press the  $M$  key four times.

The LCD displays:

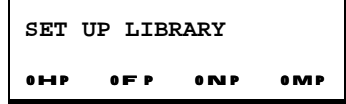

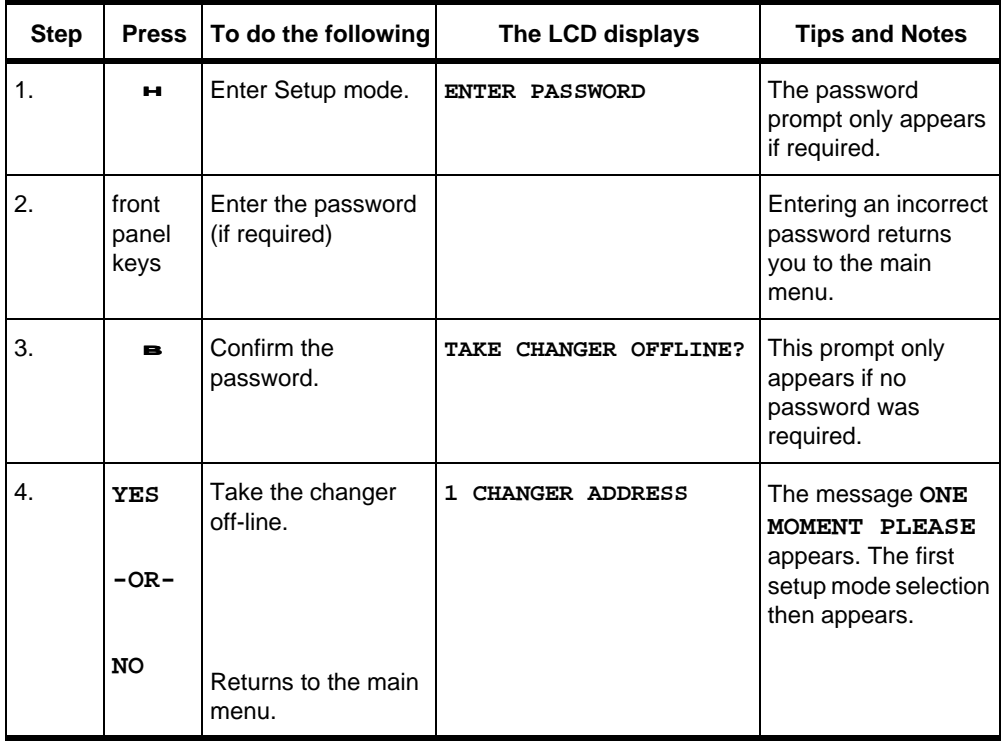

38 Setup Mode Document No. 304018-000 Revision-F 6/30/99

## CHANGER ADDRESS

The Changer address selection is used if you wish to change the SCSI ID (address) of the robotic changer to make it compatible with your system or with the software you are using.

From the setup menu select **CHANGER ADDRESS**.

The LCD displays:

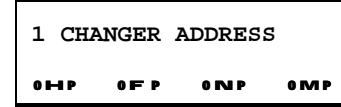

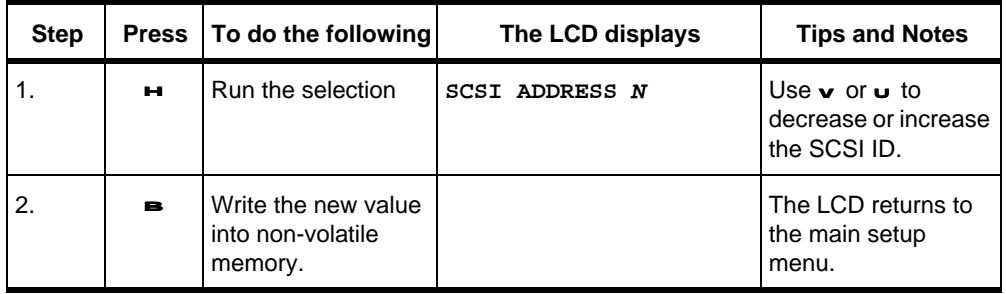

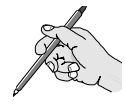

**NOTE: No two devices on a SCSI bus may share the same SCSI ID. Make sure you know which IDs are available and not in use on your system.**

drive is not on the same SCSI bus as the medium changer

device.

### DRIVE ADDRESSES

The Drives Addresses selection is used to change the SCSI address of the drives. If there is a bus expander installed on the library system you can also change the SCSI address of the bus expander in this menu selection.

When you enter this selection, the LCD displays:

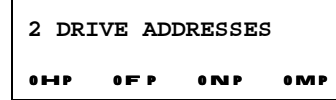

**Step Press To do the following The LCD displays Tips and Notes** 1. <sup>H</sup> Run the selection **A. DRIVE ADDRESS** 2.  $\vert \cdot \vert$  Select the drive to modify. **DRIVE N** Use **U** or **v** to select a drive to modify, from 1 to 6.  $3.$   $\qquad$   $\qquad$  Set the SCSI address. **SCSI ADDRESS N** Use **u** or **v** to increase or decrease the address, from 1 to 7. 4. <sup>B</sup> Select the SCSI bus. **ON CHANGER BUS: Y** Use <sup>A</sup> to change this setting but only if the

**A. DRIVE ADDRESS**

To change the SCSI address of a drive.

5. <sup>B</sup> Write the new

setting into nonvolatile memory.

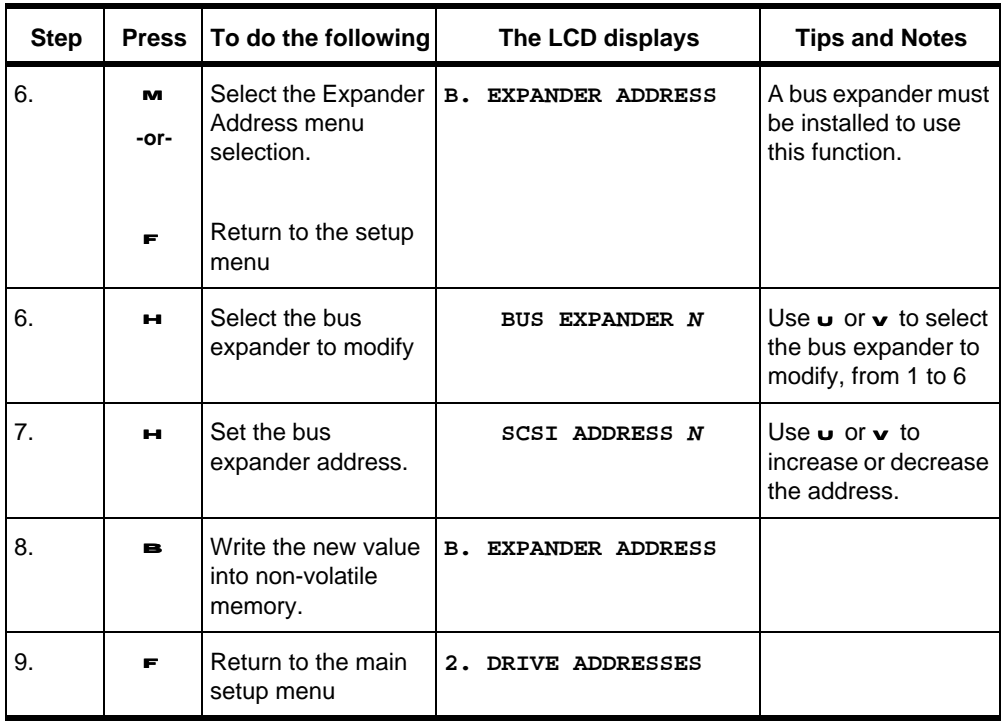

To view which drives are on a bus expander group:

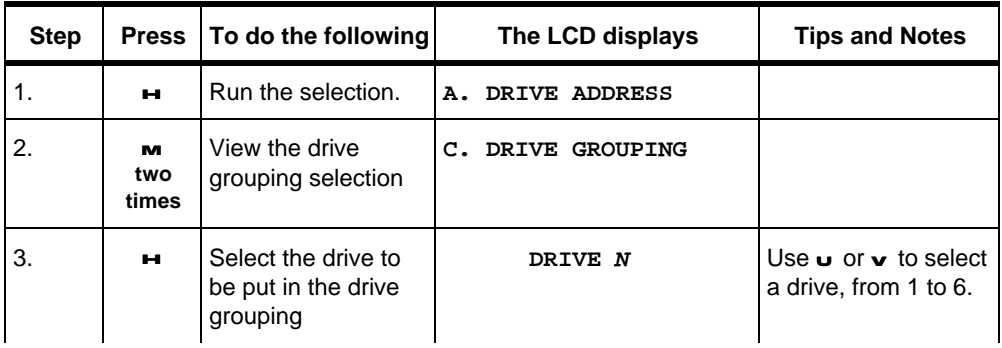

D Series Users Guide **Plasmon**

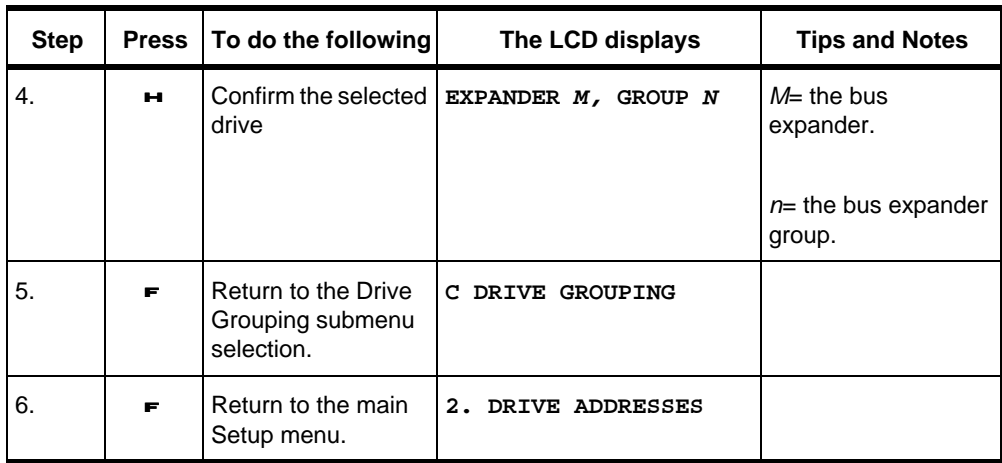

# MODE SETTINGS

The Mode Settings option allows you to set up the library system preferences. From the Setup menu, select **MODE SETTINGS.**

For this selection the LCD displays:

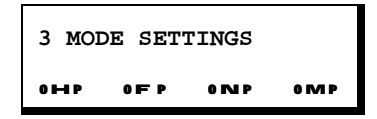

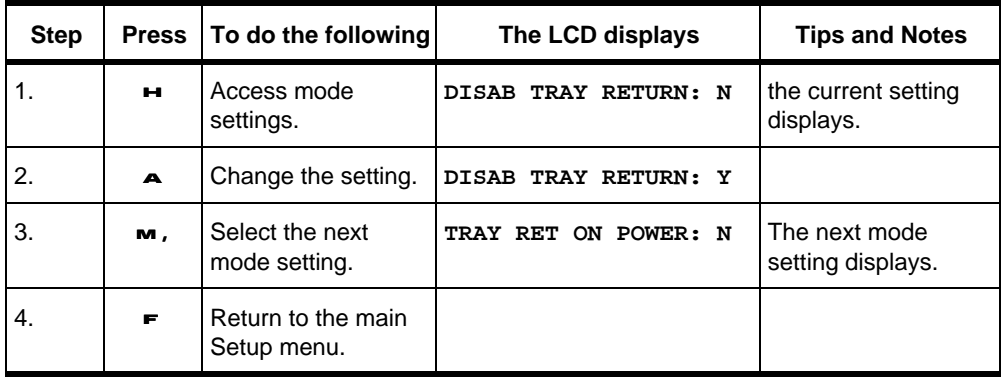

Repeat the above steps for the other mode settings. The mode settings are described here:

Disab Tray Return

**Y.** The tray are not returned to their magazines when entering Magazine Exchange mode.

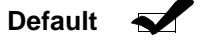

**N.** The trays are returned to their magazines when entering Magazine Exchange mode.

D Series Users Guide **Plasmon**

Tray Ret on Power

**Y.** The trays that are not already in magazines are returned upon library system power on.

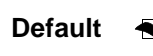

**Default** N. The trays that are not in magazines are left where they are upon library system power on.

Disab Auto Ld/Ej

**Y.** The medium changer device will not clamp and start newly loaded drives nor stop and unclamp drives to be unloaded. In this case the application software controls the clamp, start, stop, and unclamp functions.

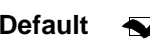

**N.** The medium changer device will clamp and start newly  **Default** loaded drives and stop and unclamp drives to be unloaded.

Ignore Recov Errs

**Y.** The medium changer device will not return SCSI *check condition* status for hardware errors from which it has recovered.

**Default** N. The medium changer device will return SCSI check *condition* status for hardware errors from which it has recovered.

Limit Recovery

**Y.** The medium changer device limits the extent of error recovery that the system will perform.

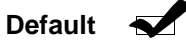

**N.** The medium changer device does not limit the extent of error recovery.

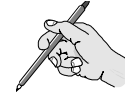

**NOTE: Changing the value to Y also prevents the changer device from performing any transfers on a tray in the event of an unrecoverable error, or when the sequence of moves cannot be undone. The tray is left in its current position and the host software is responsible for moving the tray back to a magazine.**

Wait on load

**Y.** The medium changer device waits for a *ready* response from a drive upon completion of a *move medium* or *exchange medium* command.

Default **M** 

**N.** The medium changer device does not wait for a *ready* response from a drive upon completion of a *move medium* or *exchange medium* command.

Closed on Export

**Y.** The import/export drawer is not opened after a tray is moved to it.

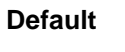

**Default N.** The import/export drawer is opened after the tray is moved to it.

### D Series Users Guide **Plasmon**

Skip On/Off Delay

**Y.** The medium changer device does not delay after powering up or down a drive.

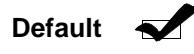

**N.** The medium changer device introduces a suitable delay after powering up or down a drive.

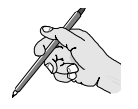

**NOTE: Changing the value to Y means the host must be responsible for introducing suitable delays.**

### Ignore Parity

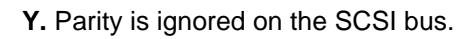

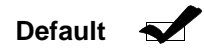

**N.** Parity is not ignored on the SCSI bus.

### Emulate LF-JXXX

**Y.** The library system is set to emulate a Panasonic/MEI LF-JXXX series library system.

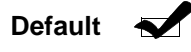

**N.** The library system is not set to emulate a Panasonic/MEI LF-JXXX series library system.<

### Enable Thresholds

**Y.** Threshold values for various library counts is enabled. Notification is sent to the host computer when a threshold value is reached

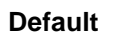

**Default** N. Threshold values are disabled. No notification is sent to the host computer.

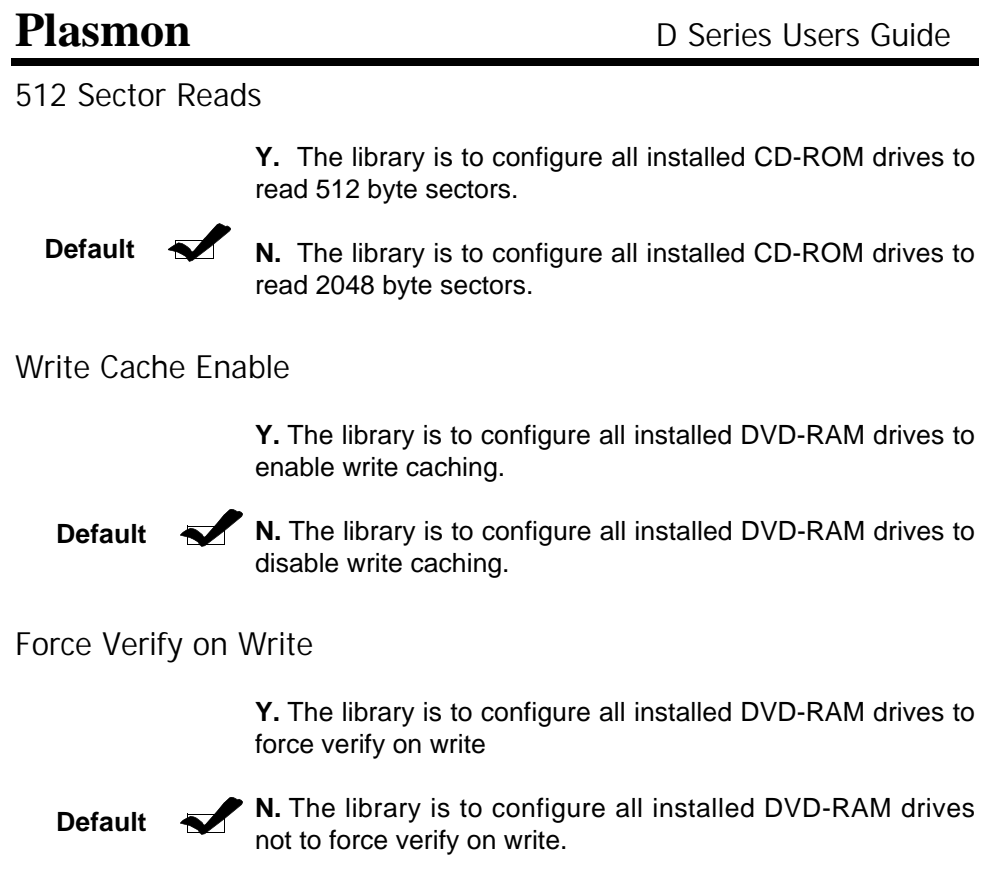

### ADDRESS SCHEME

The address scheme affects the addresses the host computer uses to refer to different parts of the library system. The address scheme used in the library system should agree with that used by the controlling software on the host computer.

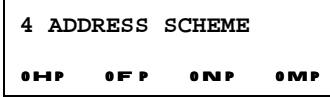

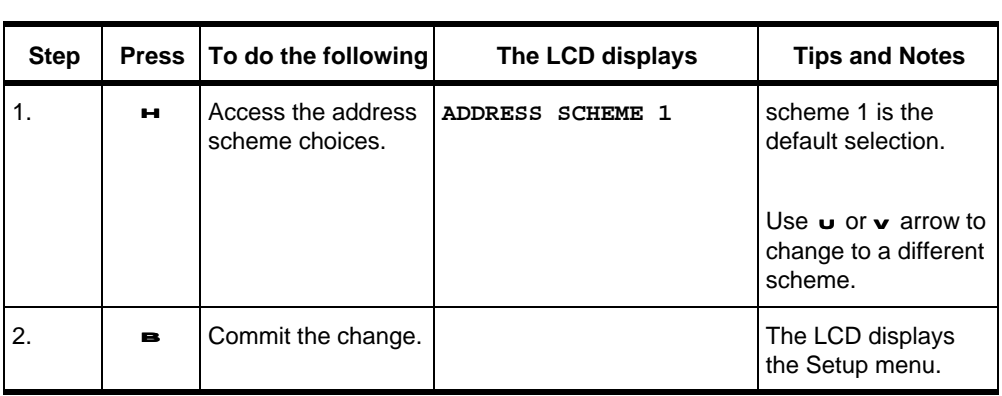

### PASSWORDS

Passwords limit access to the eight different modes of operation of the library system which can be invoked from the front operator panel. Each function may have a one to eight letter password. By default, only the service drive and maintenance mode functions have passwords. This menu selection allows passwords to be set, removed, or changed.

Passwords are used for the following front panel functions of the library system:

- $\mathscr{P}$  Exchange Magazines
- $\mathscr P$  Service Drive
- **∕ Turn Drive Off**
- **∕ Turn Drive On**
- $\mathscr{P}$  Setup Library
- $\mathscr N$  Maintenance Mode
- $\mathscr{P}$  Restart Library
- $\mathscr{P}$  Set Drive Region

For all of the functions listed above, the library system follows the steps listed below.The Exchange Magazines mode is used as an example

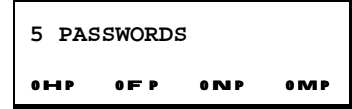

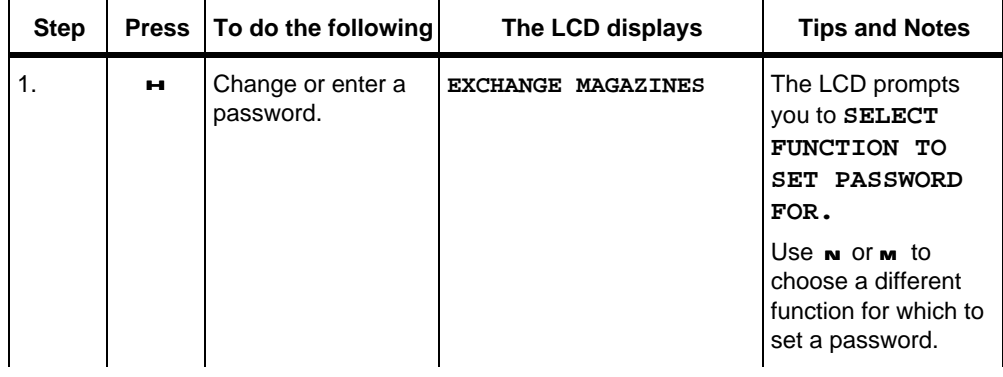

D Series Users Guide **Plasmon**

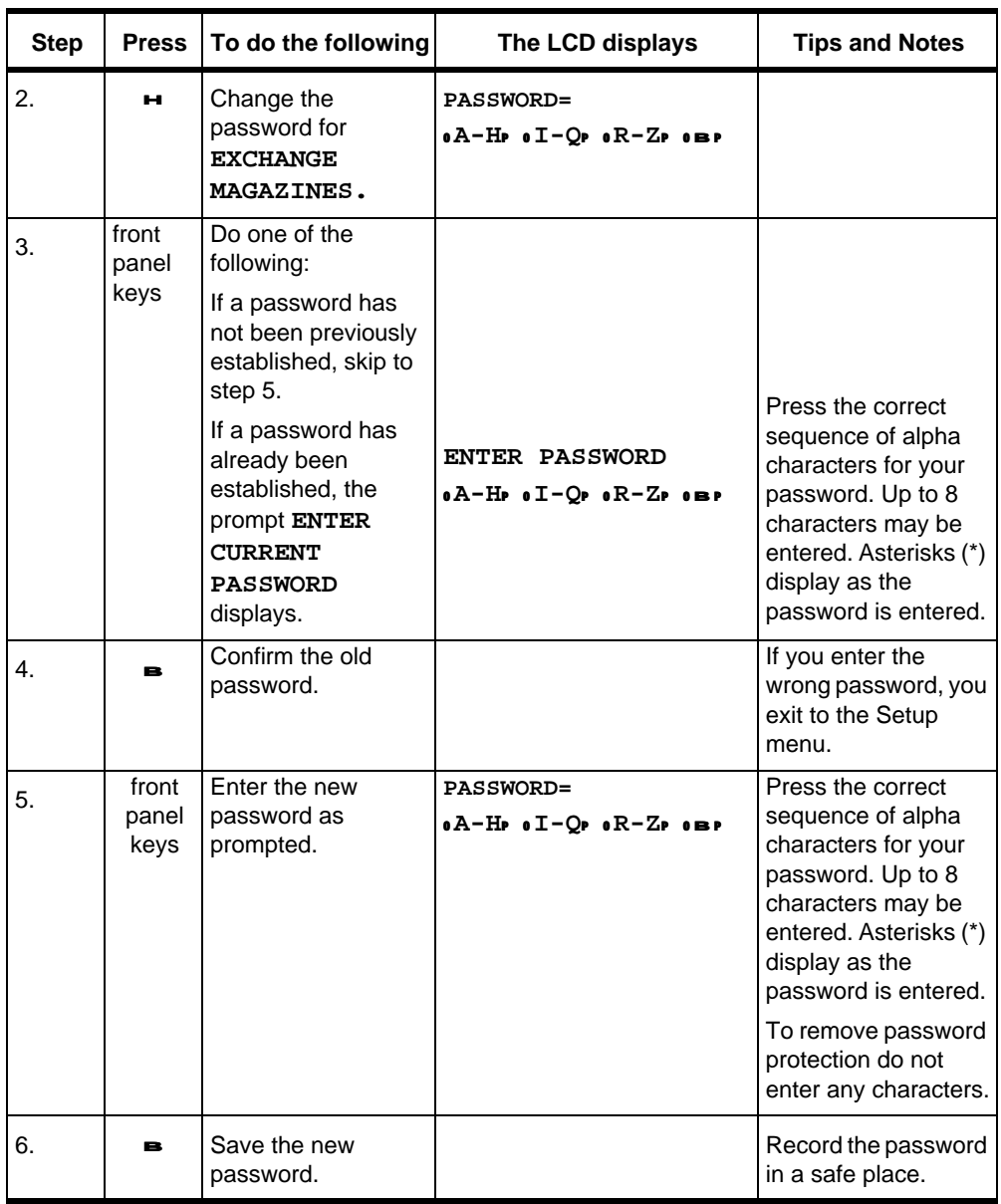

The requirement to enter the old password is a security feature to prevent unauthorized change of passwords.

If you forget your password, contact your system administrator or Plasmon Technical support.

# UNIT INFORMATION

The unit information setup command is used to display the serial number of the library system.

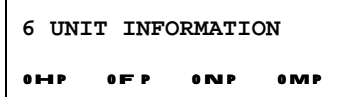

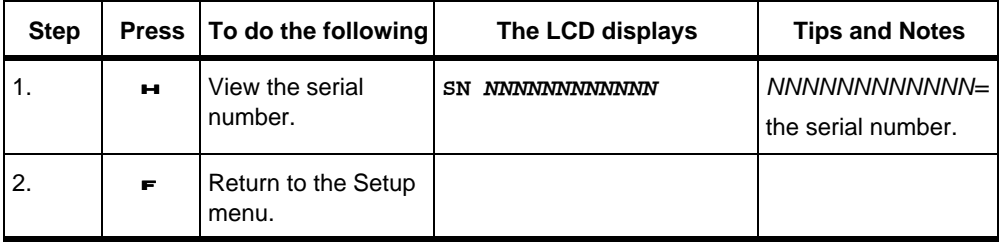

# FIRMWARE VERSION

The Unit Information setup command is used to display the serial number of the library system.

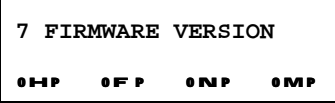

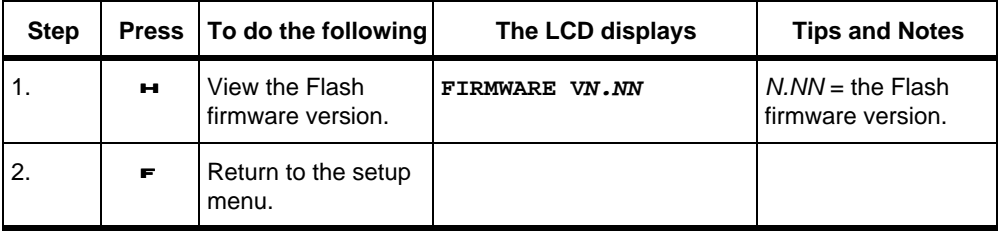

# CONFIGURATION SUMMARY

The Configuration Summary setup command is used to display the library system parameters as presently configured. The summary information includes Changer Address, Drive Types and addresses, Mode Settings and address scheme.

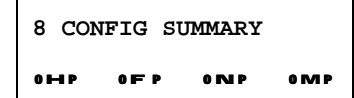

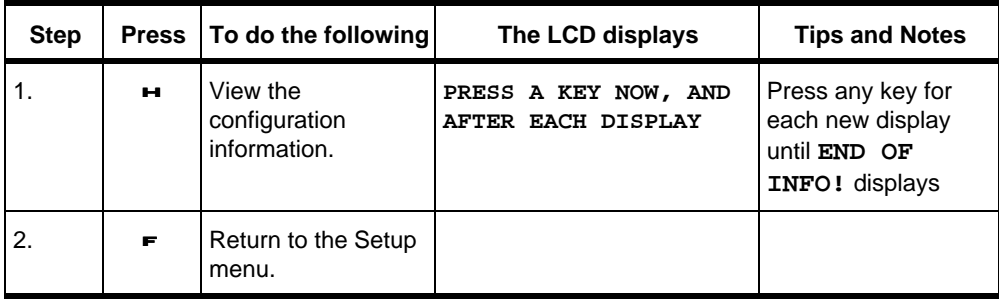

### ELEMENT STATUS

The element status setup command is used to display which elements (magazine slots, drives, pickers, or the import/export drawer) of the library system are populated with trays, trays and discs, or no trays.

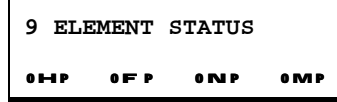

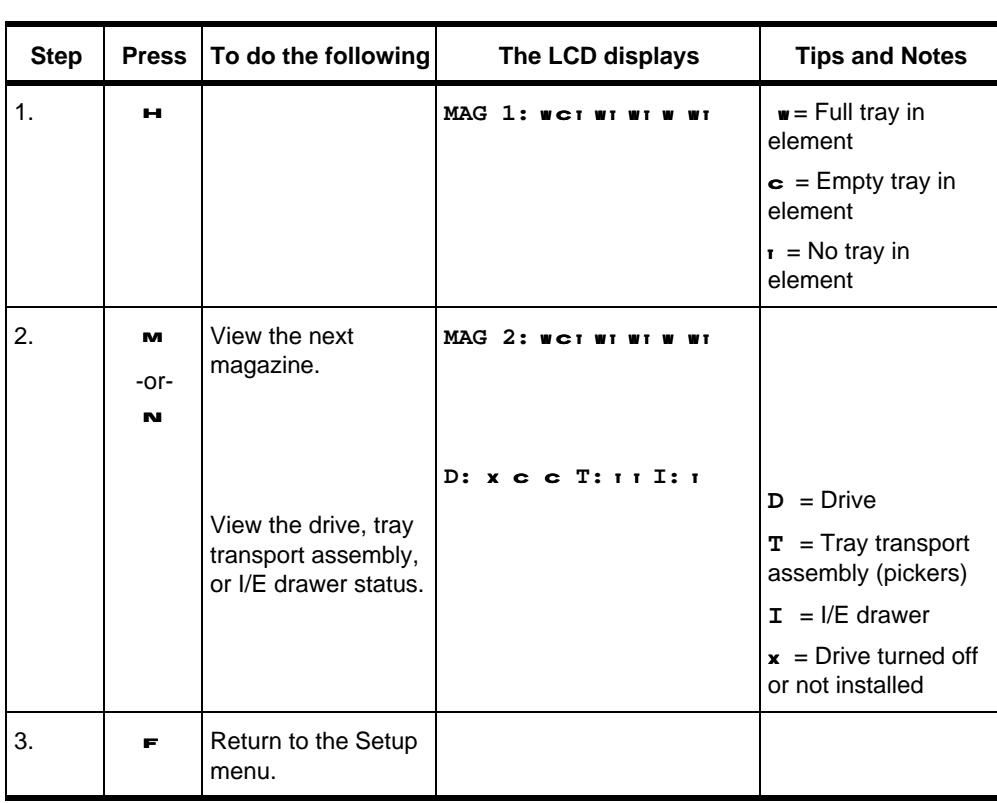

# POWER ON HOURS

The Power on Hours setup command is used to display the number of hours that the library system has been powered on.

For this selection, the LCD displays:

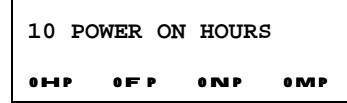

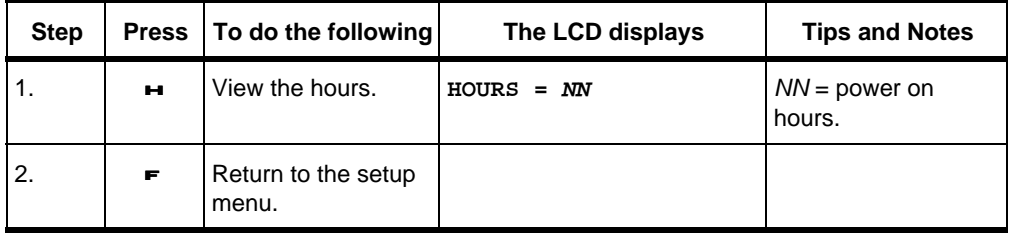

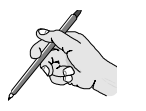

**NOTE: The number displayed is the total system on time information, and is never cleared.**

# UNIT CYCLE COUNT

The Unit Cycle Count menu selection is used to display the overall library system cycle count.

For this selection, the LCD displays:

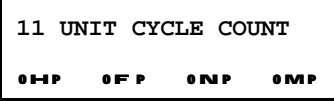

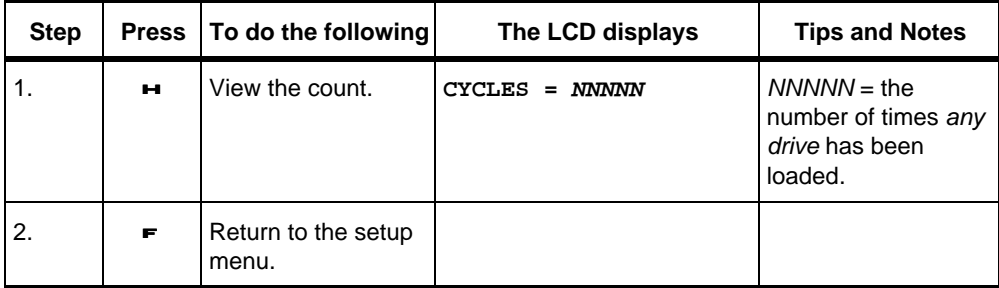

**NOTE: This number represents system usage information, and is never cleared.**

# DRIVE LOAD COUNTS

The Drive Load Counts menu selection is used to provide information about the number of times the drives have been loaded.

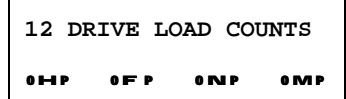

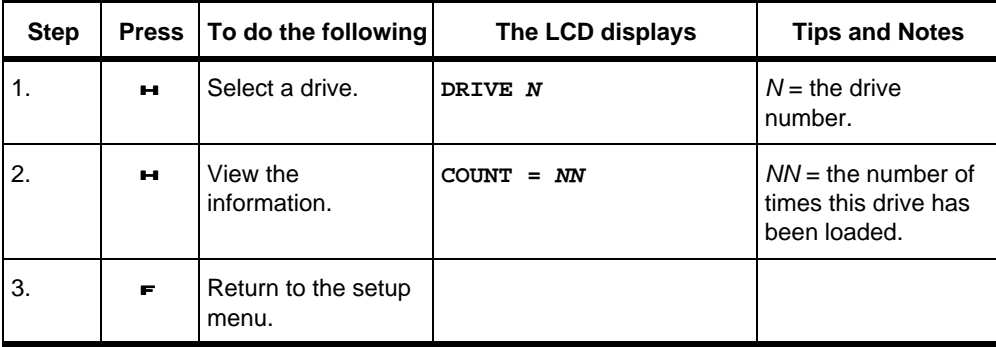

### FUNCTIONAL COUNTS

The Functional Counts setup command is used to display counts for the movement of the mechanisms within the library system.

For this selection the LCD displays:

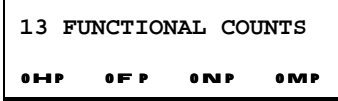

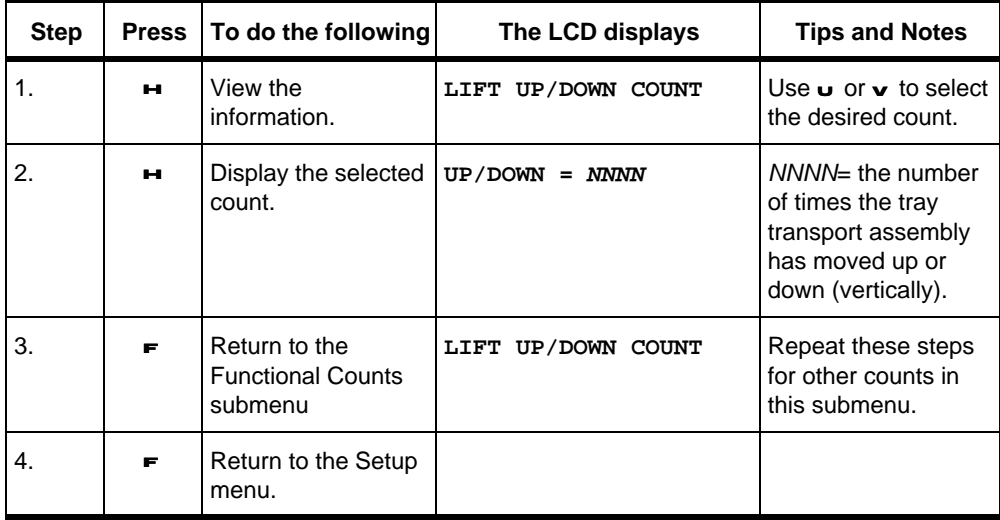

The following will describe the counters in this menu.

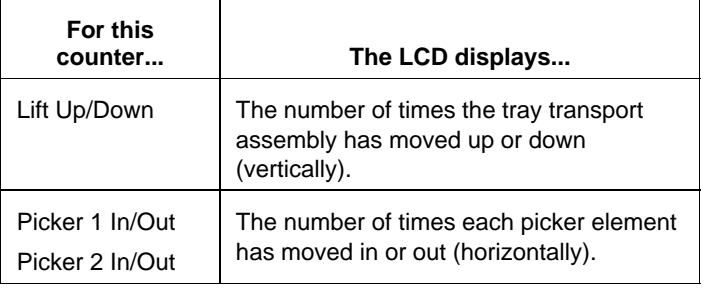

58 Functional Counts Document No. 304018-000 Revision-F 6/30/99

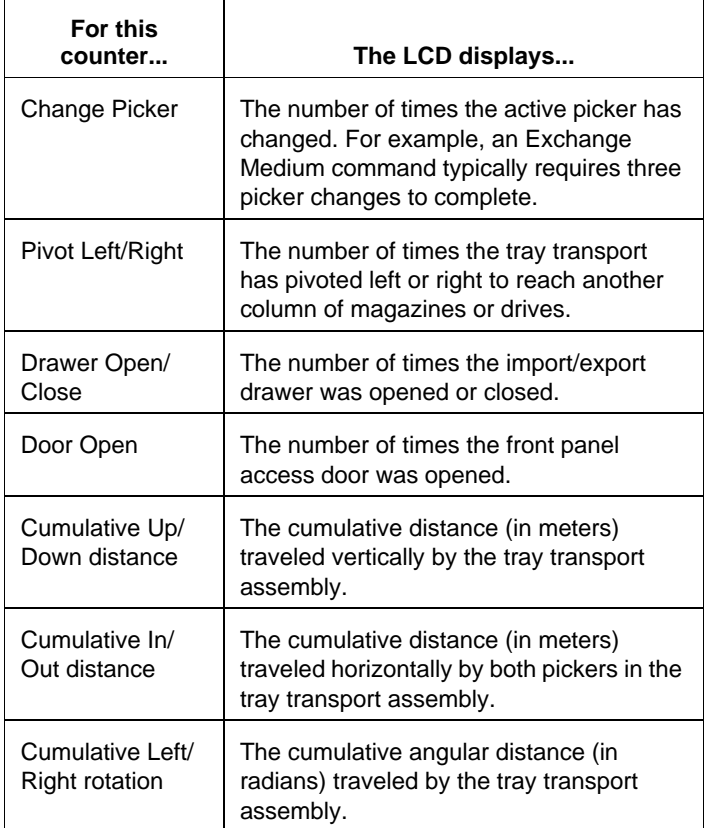

# RESCAN ELEMENTS

The Rescan Elements menu selection causes the library system to scan all elements for the presence of trays and media. The elements scanned are the pickers, drives, magazine slots, and the import/export drawer.

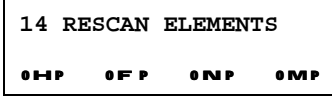

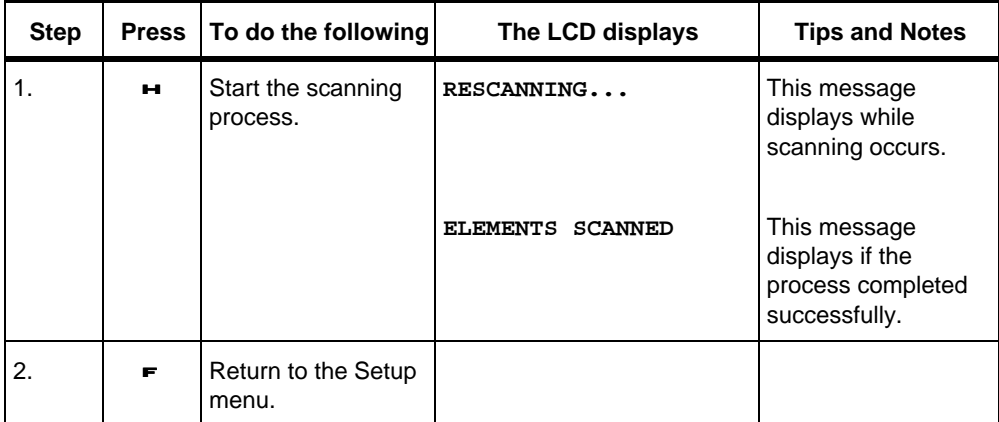

# RETURN ALL TRAYS

The Return All Trays menu selection is rarely ever used. Normally, you will let the software unload the drives, empty the import/export drawer and return all trays to the magazines to maintain a correct catalog of the library system's contents. If it is not necessary to maintain consistency with a host software catalog or if consistency has been lost, then this function may be used.

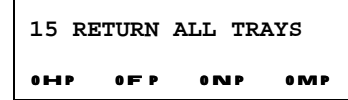

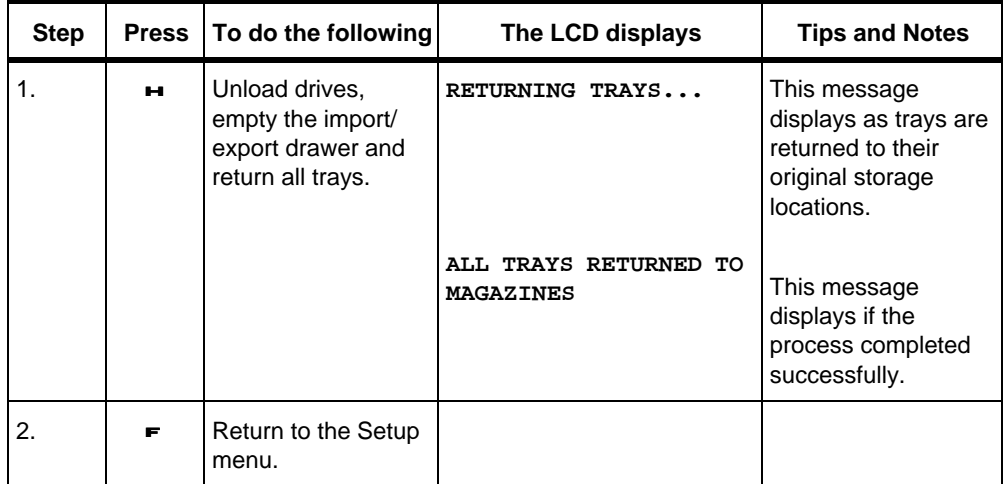

### PARK LIBRARY

The Park Library menu selection is used only when preparing the library system for shipment.

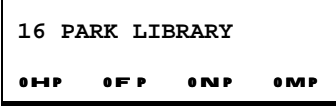

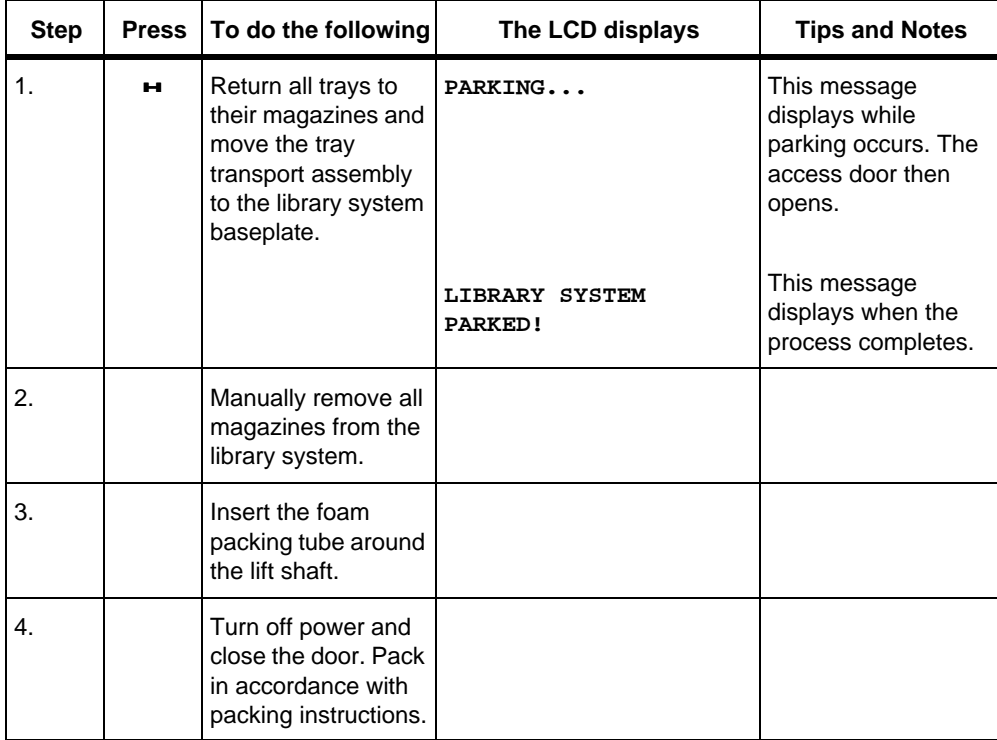

# DRIVE TESTS

The Drive Tests menu selection is used to test the library system drives.

For this selection the LCD displays:

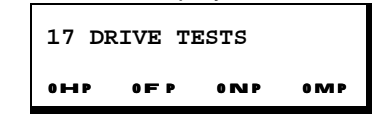

**NOTE: Drive tests will not work for CD-R drives that are off the changer bus unless a SCSI cable is connected between the ports on the back of the library system.**

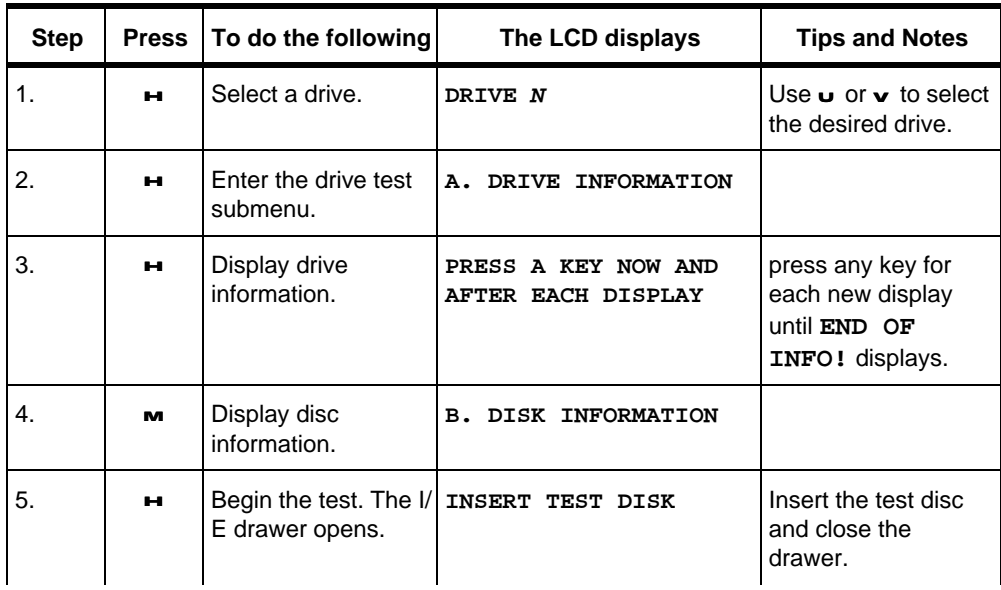

D Series Users Guide **Plasmon**

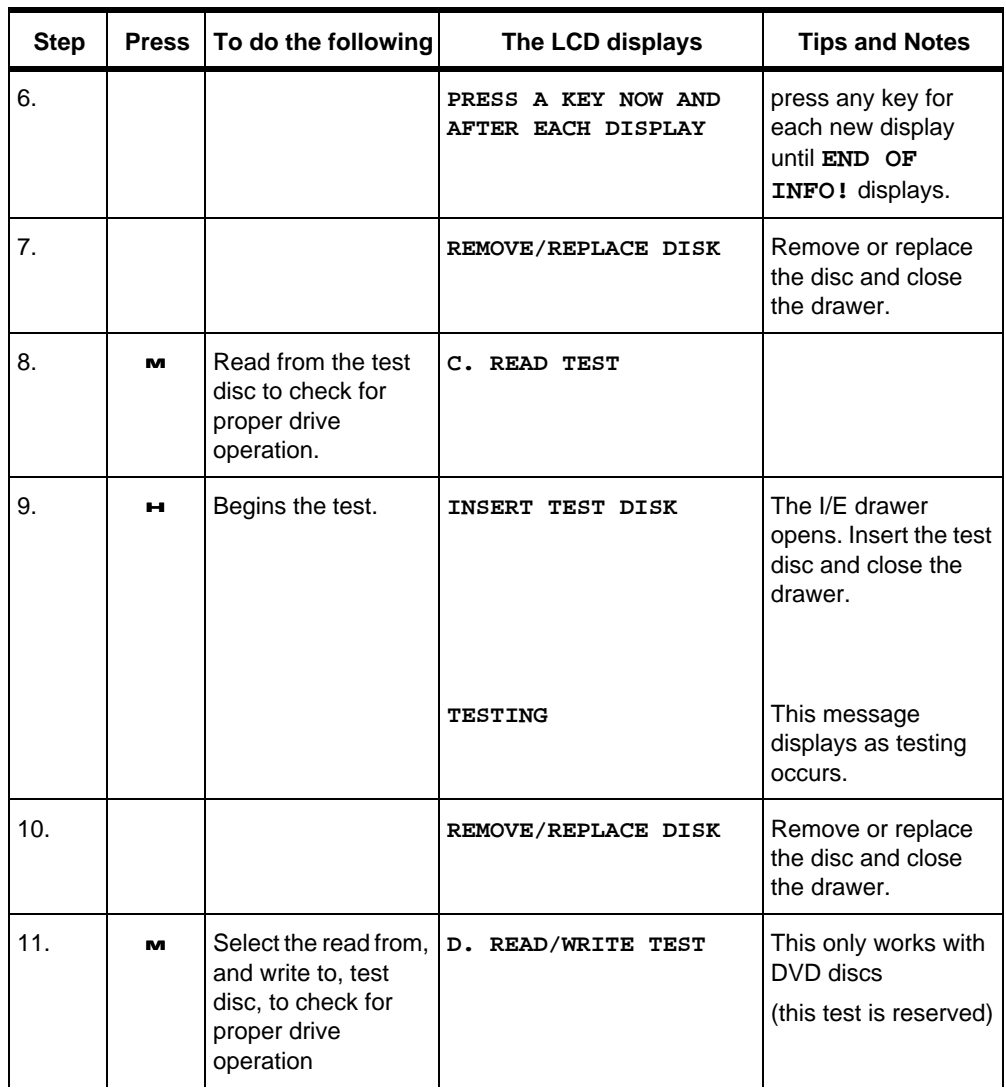

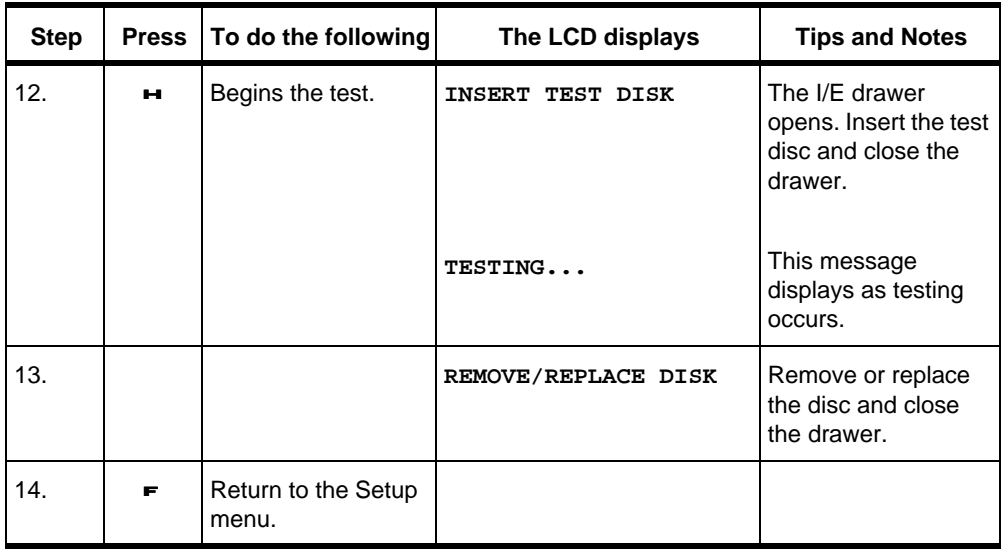

# ERROR STATISTICS

The Error Statistics menu selection is used to display the occurrence count of library system, system errors.

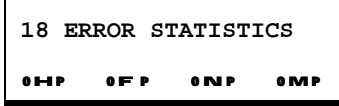

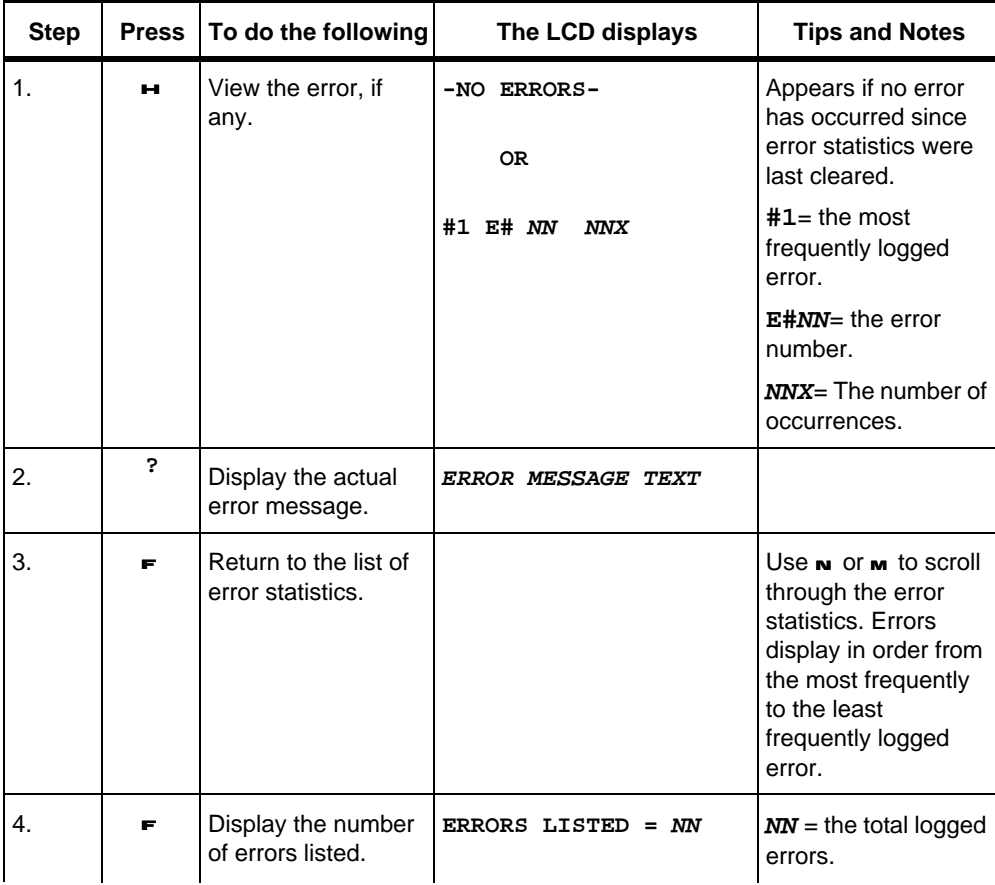

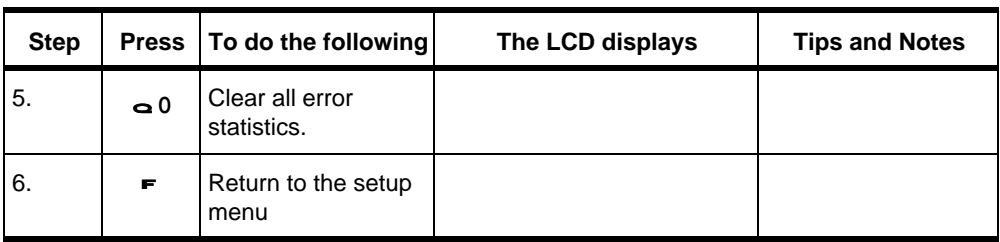

# ERROR LOG

The Error Log menu selection is used to display the library system error log.

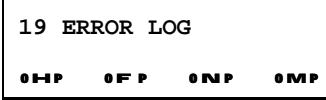

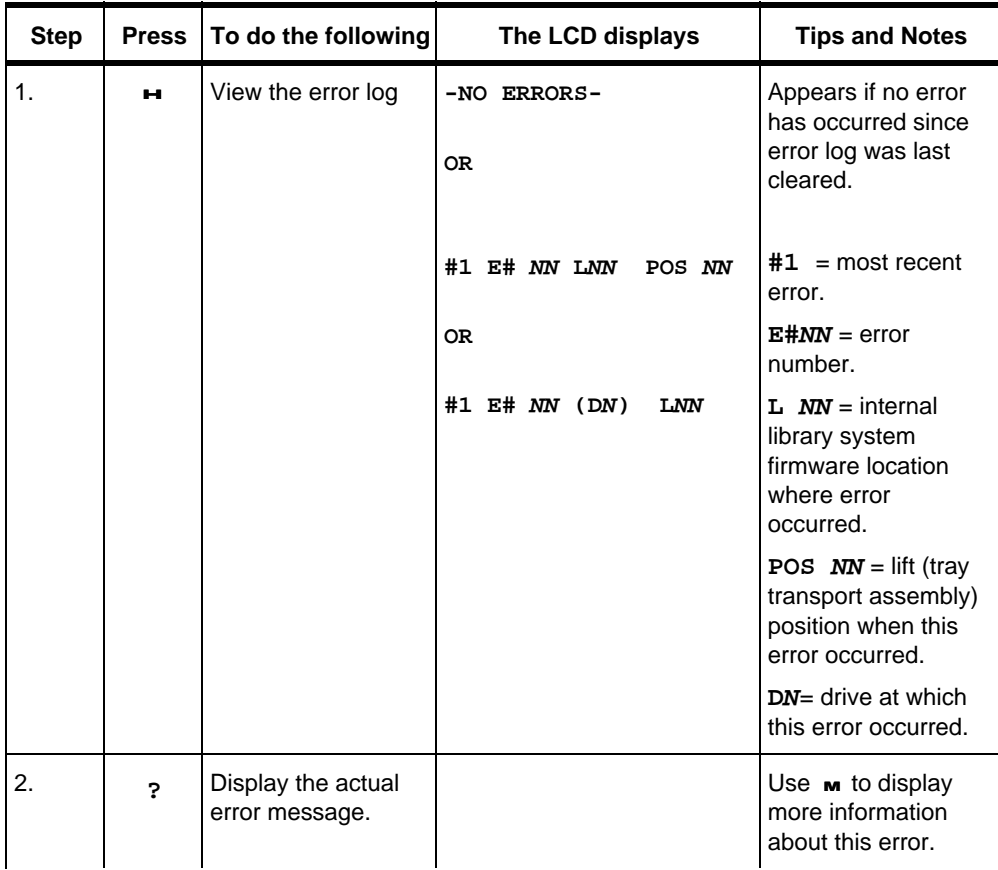

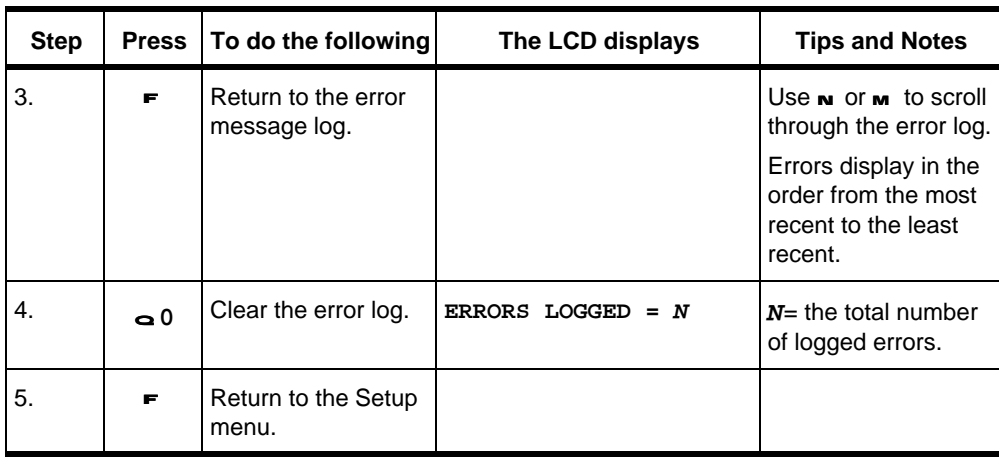

# EVENT HISTORY

The Event History menu selection is used to display the information about selected events which occurred to and in the library system. This information may be useful for service personnel in diagnosing library system problems.

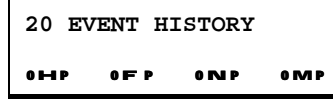

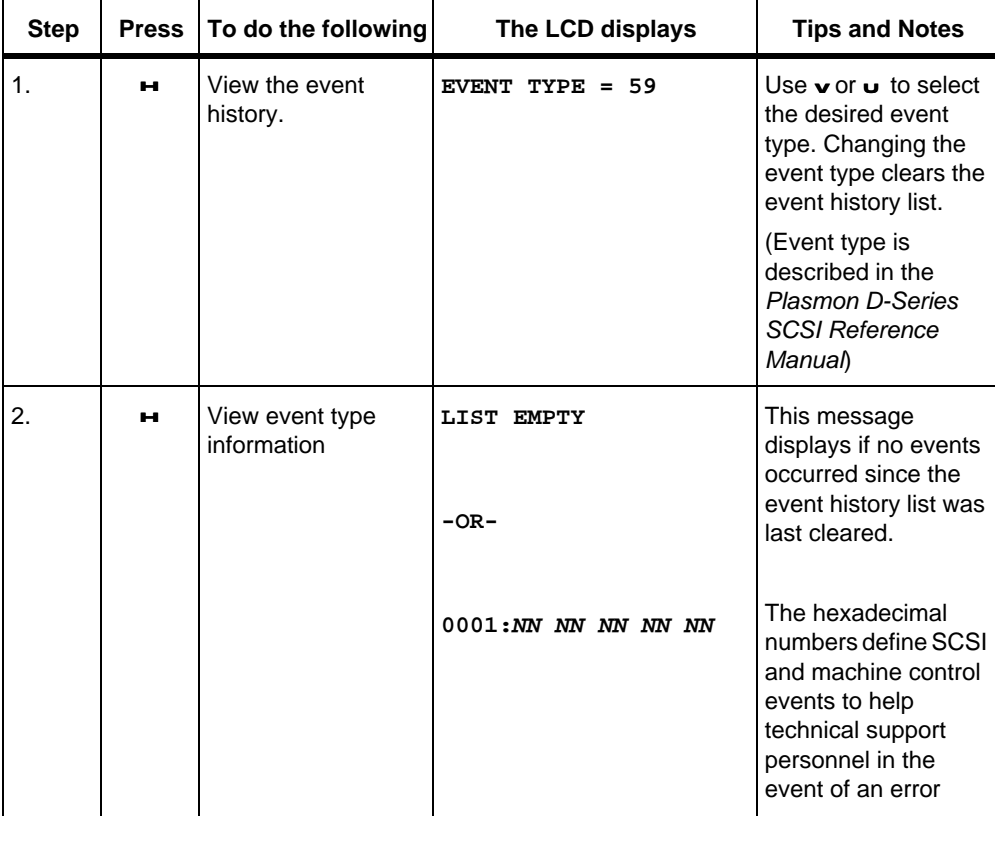

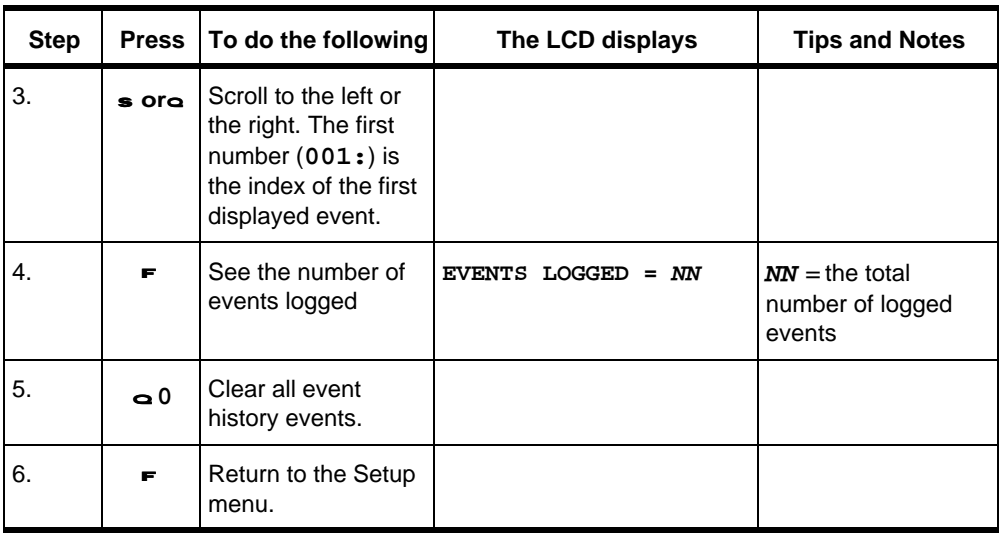

### RESTART LIBRARY

The Restart Library menu selection is used to reboot the library system from the front panel display.

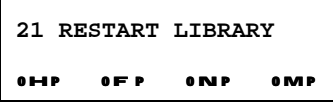

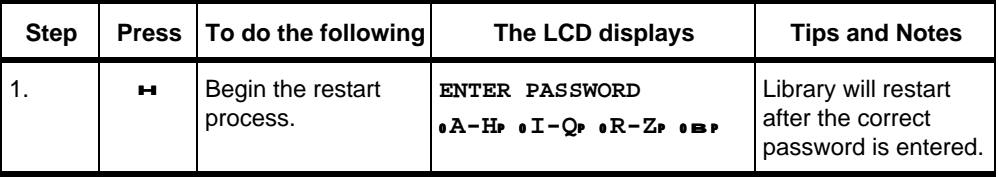
## **SET DRIVE REGION**

The Set Drive Region menu selection is used to set or change the region code for DVD library system drives. The region code designates which CSS (Content Scrambling System) enabled video disks the drive can play based on one of seven world region codes embedded on the disks. Generally, the region code for the drives must match the region code on the disks. To set the drive region code, a representative disk may be required. Also, an empty tray must be present to transport the disk. Use the Exchange Magazines front panel selection to install a magazine with an empty tray before using this selection.

For this selection, the LCD displays:

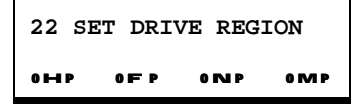

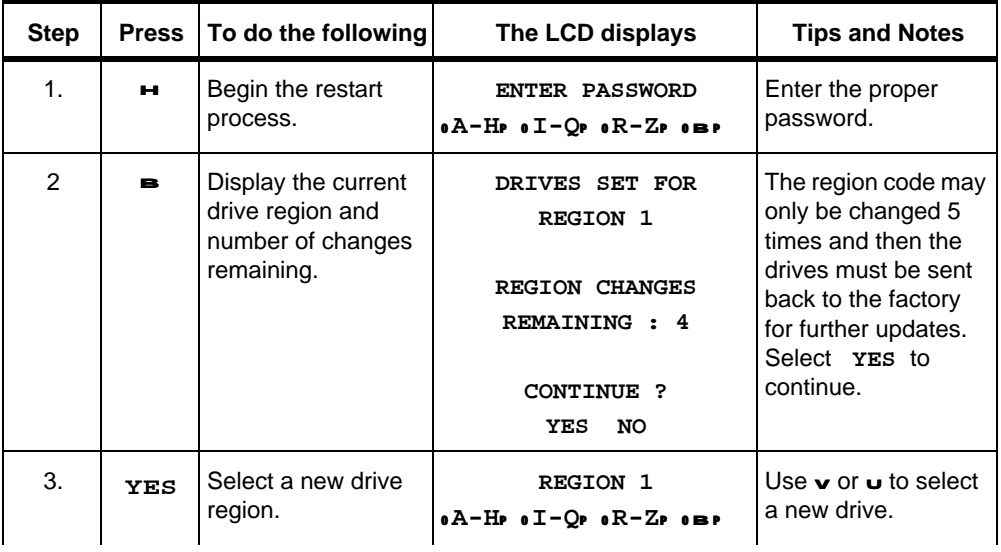

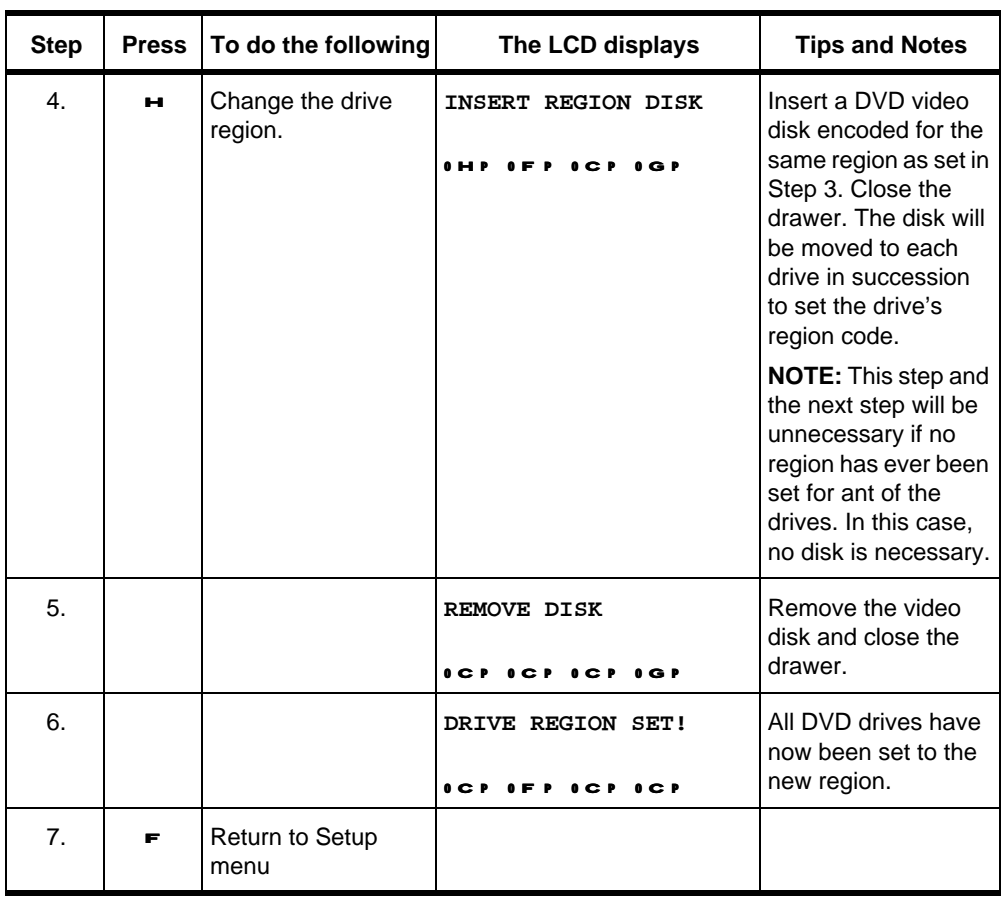

## ERROR CODES AND CORRECTIVE ACTIONS

The following error codes are provided to assist you in detecting the cause or finding a corrective action for a library system error. Note the error code number displayed on the front panel, then find the corresponding error code from the following table. The table is sorted by error code number.

#### **Table D-1**

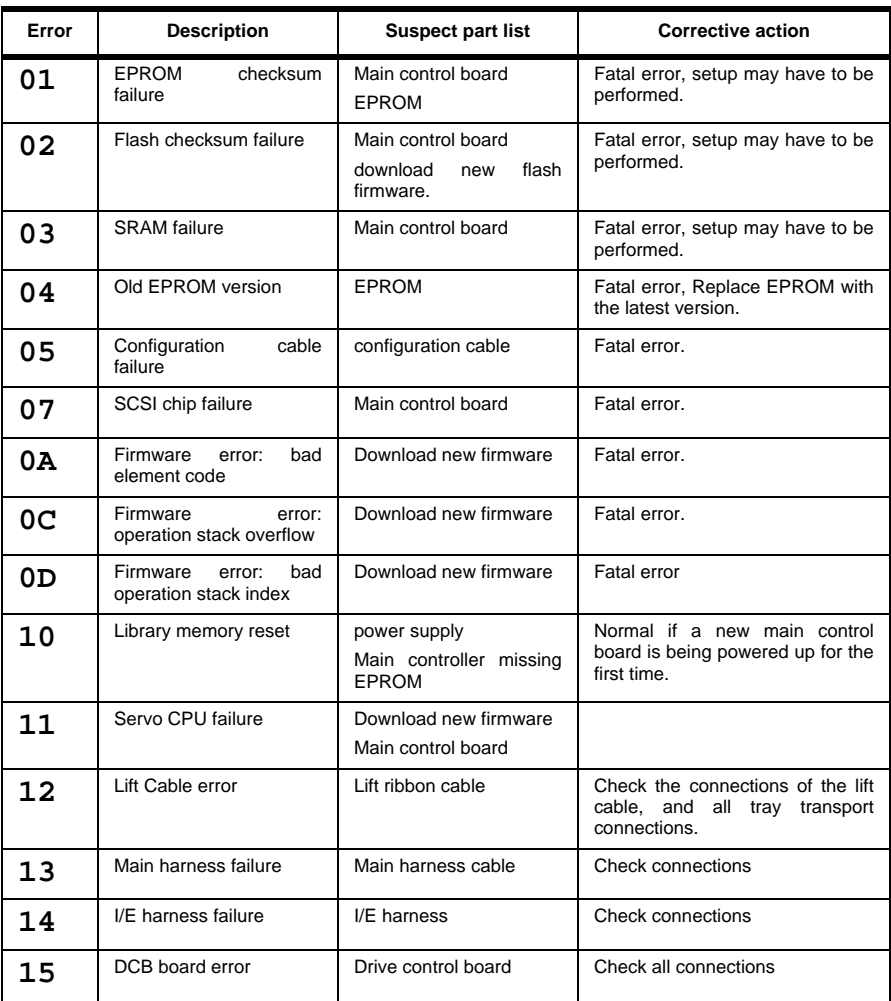

Document No. 304018-000 Revision-F 6/30/99 Error Codes and Corrective Actions 75

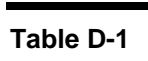

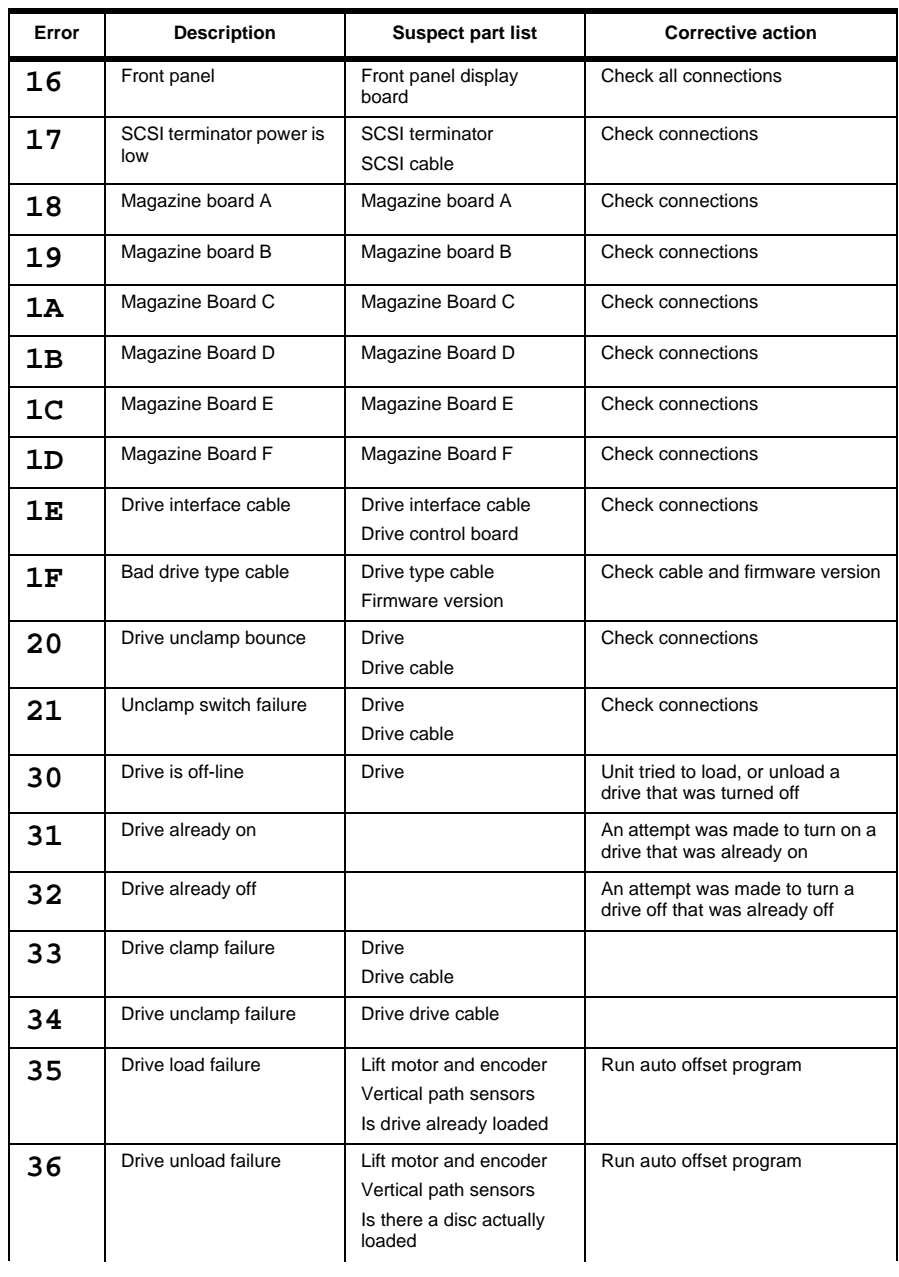

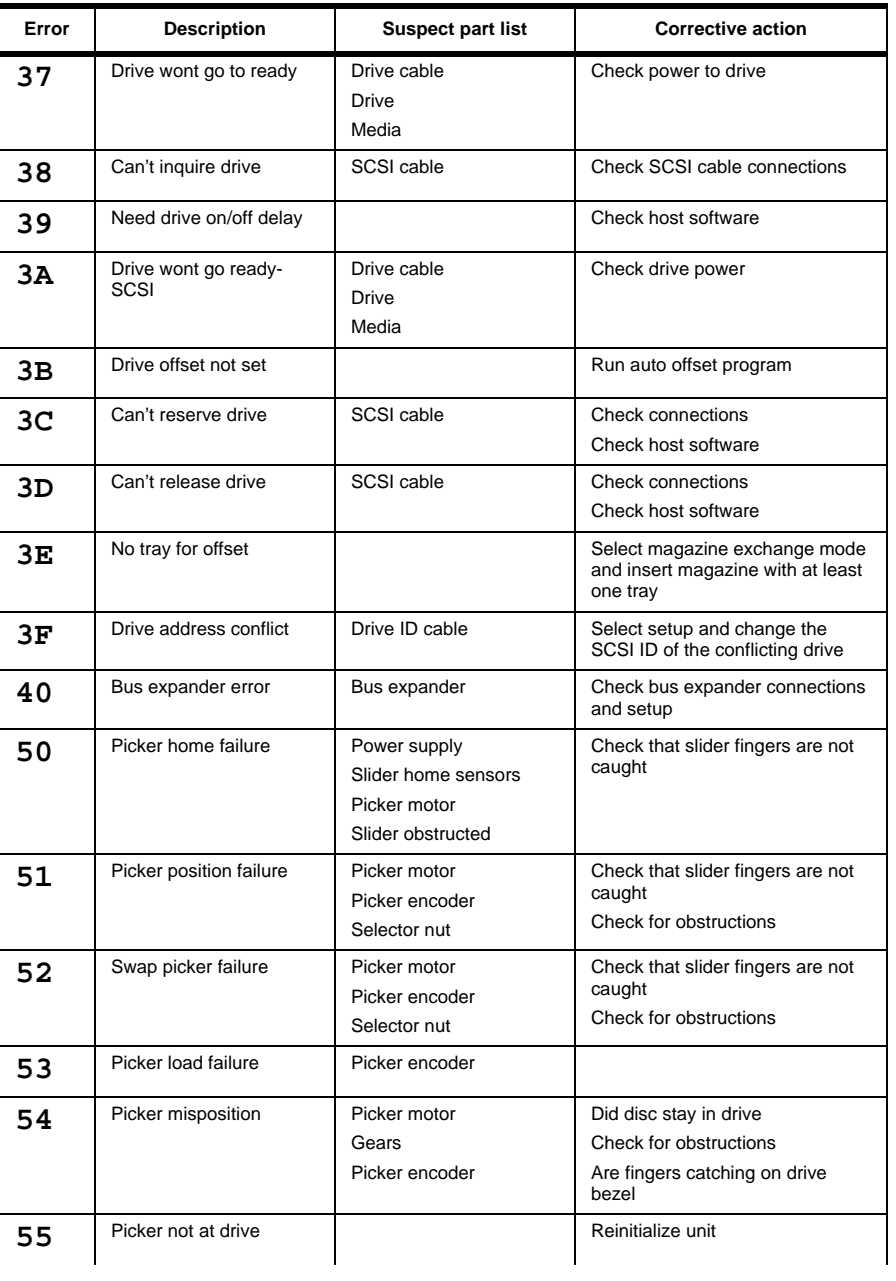

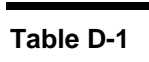

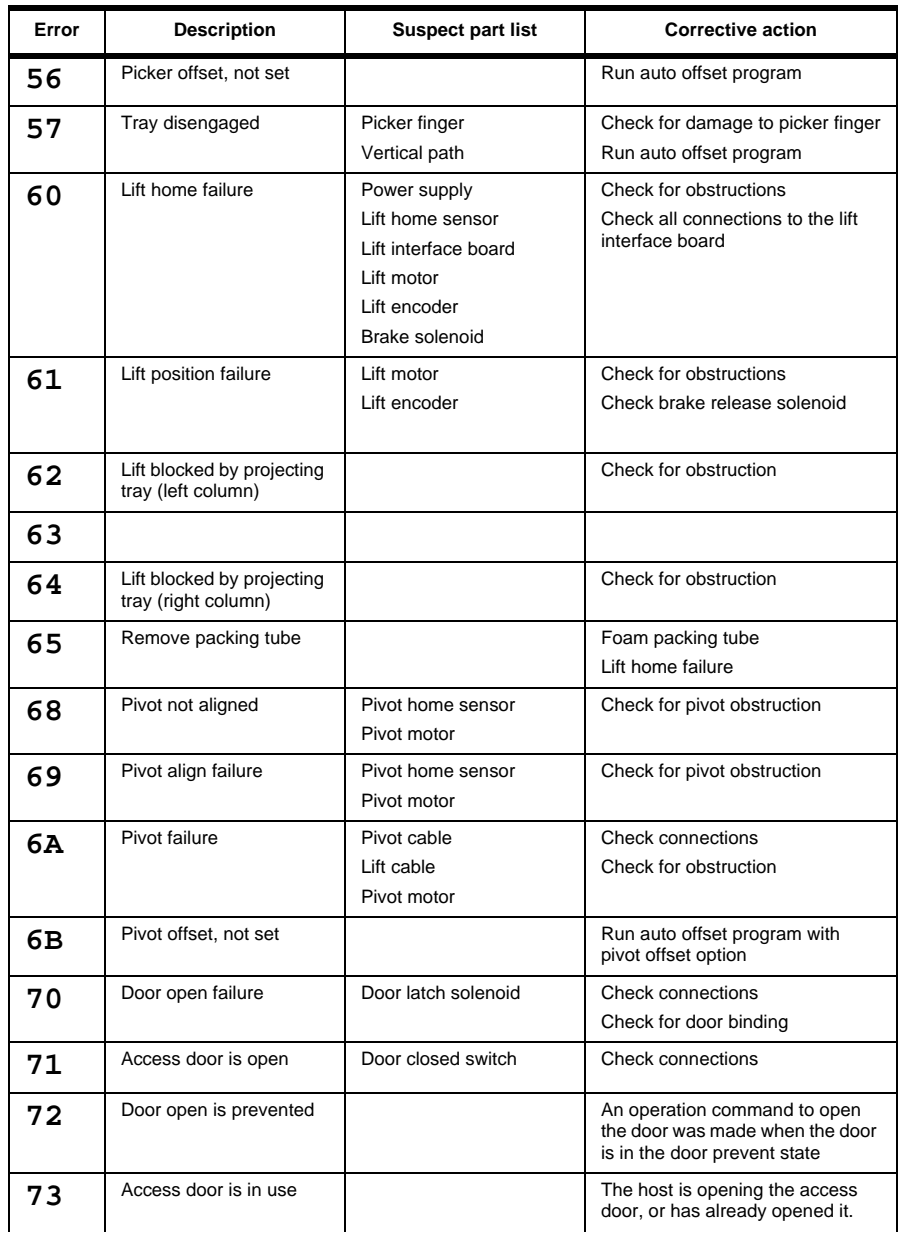

78 Error Codes and Corrective Actions Document No. 304018-000 Revision-F 6/30/99

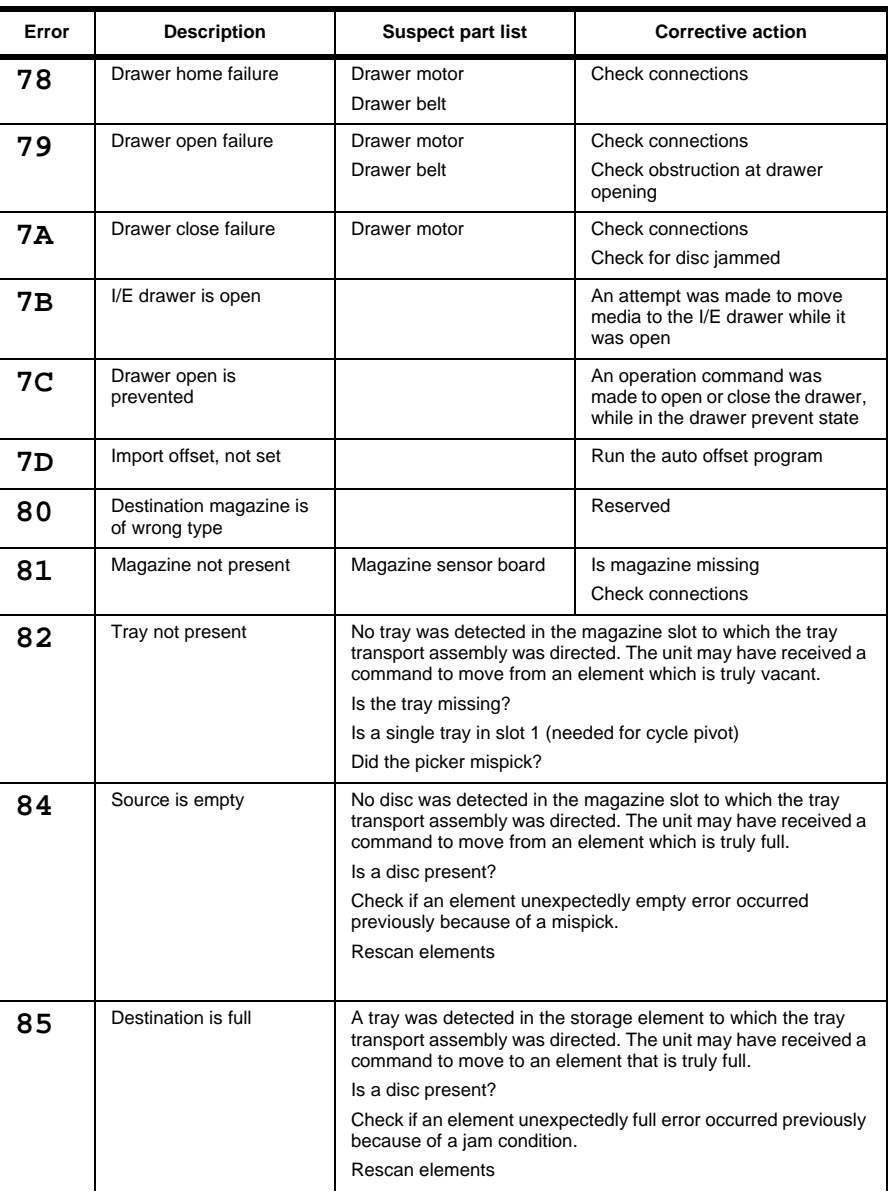

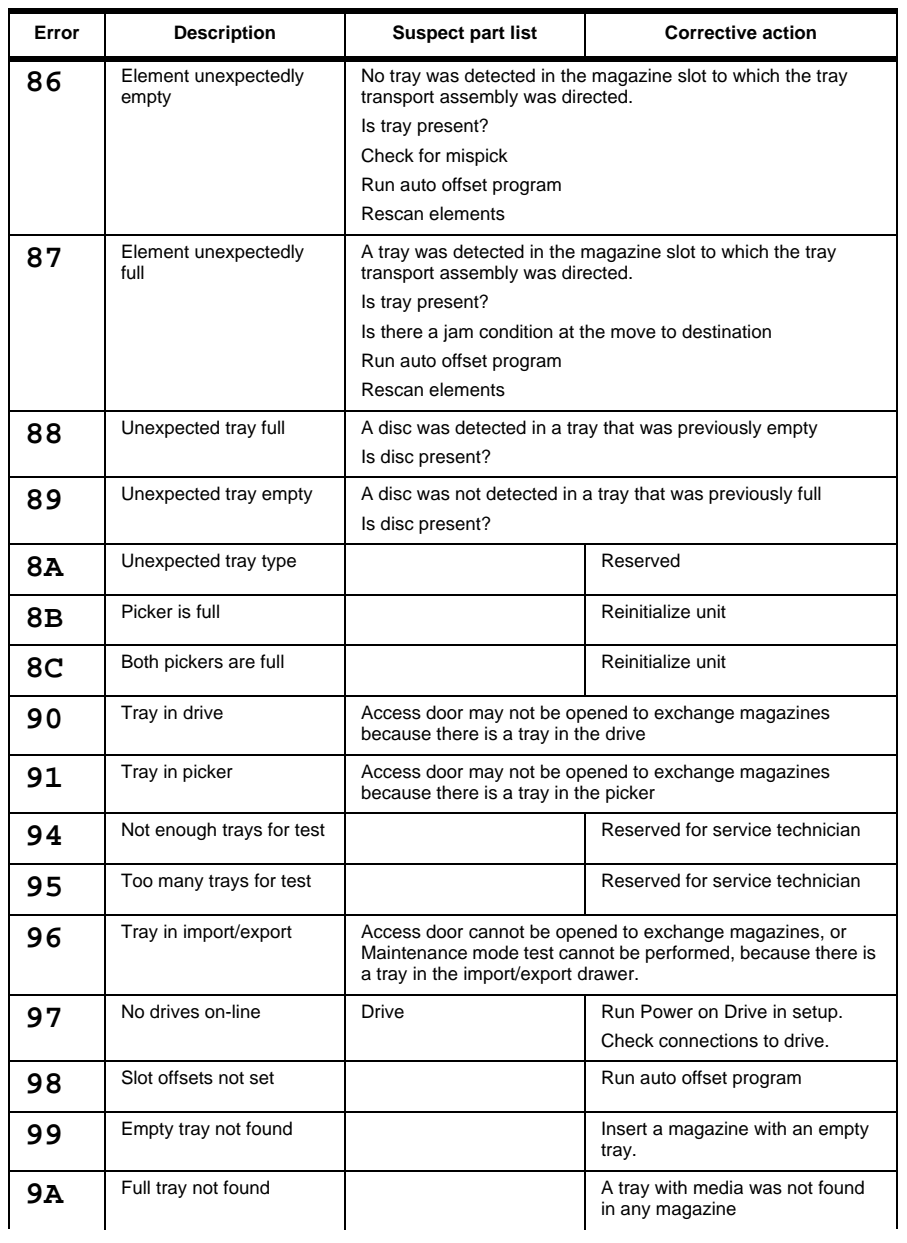

### **Table D-1**

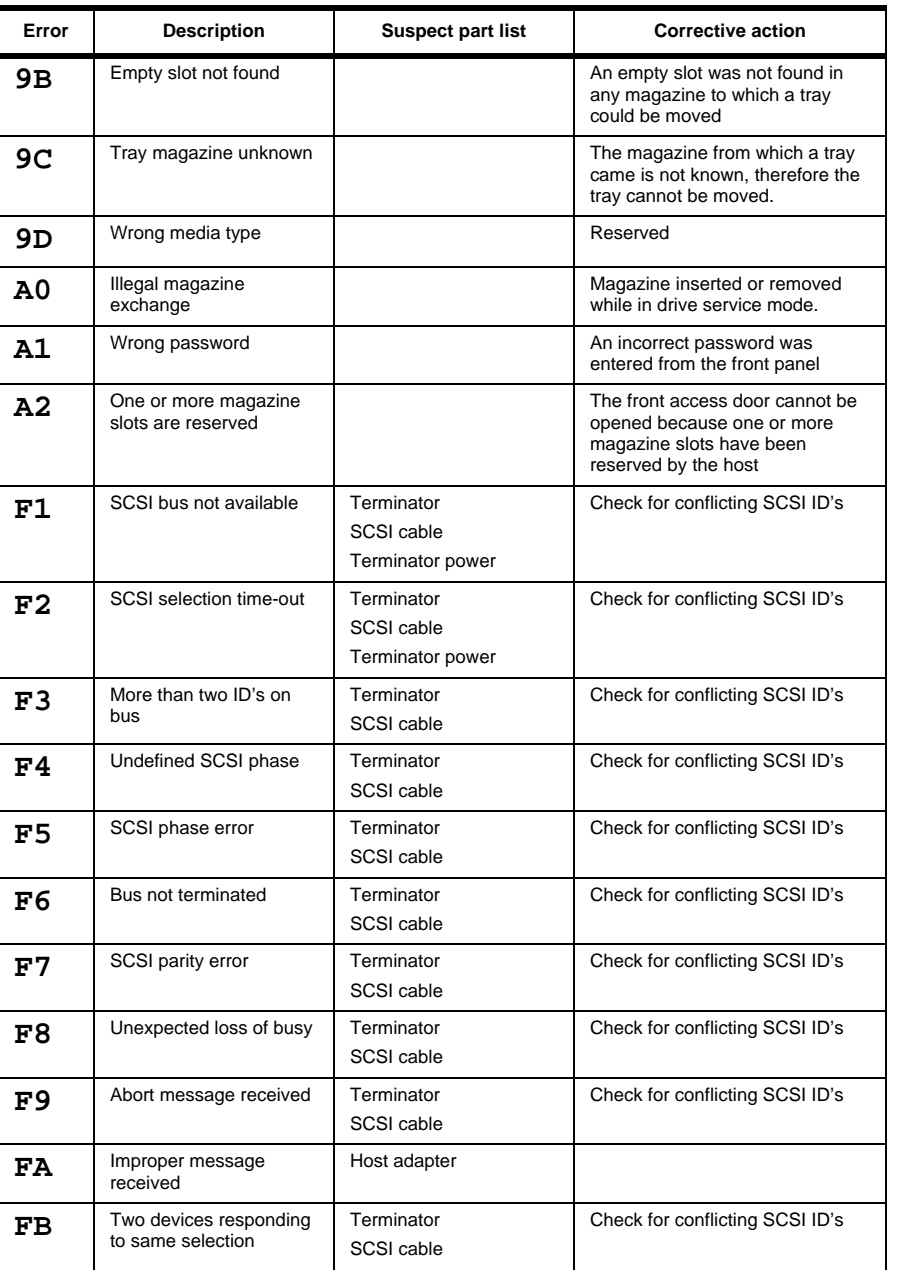

Document No. 304018-000 Revision-F 6/30/99 Error Codes and Corrective Actions 81

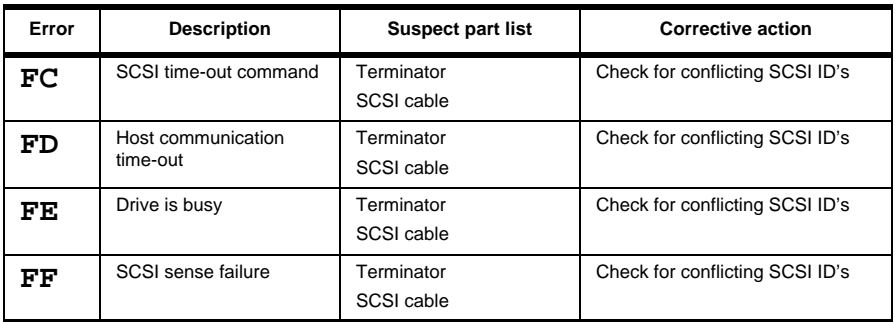

# **SPECIFICATIONS**

The library system is designed to meet these certification requirements:

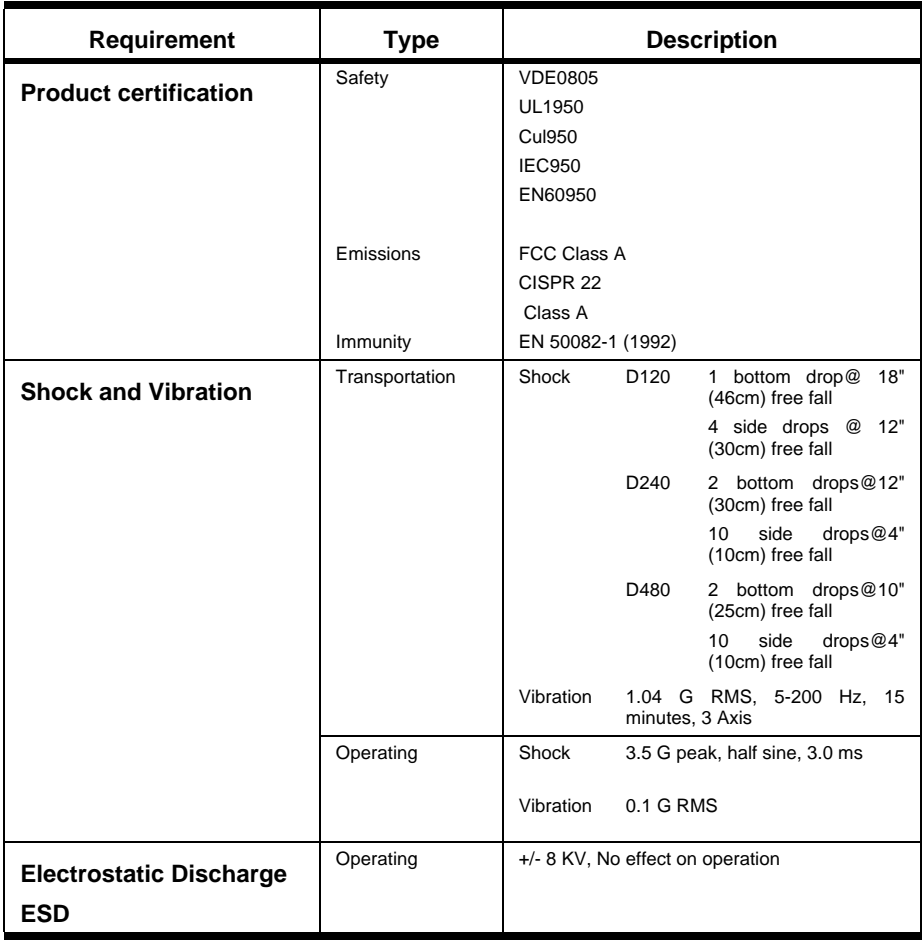

# SITE REQUIREMENTS

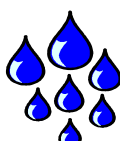

The following table provides the site requirements and environmental specifications:

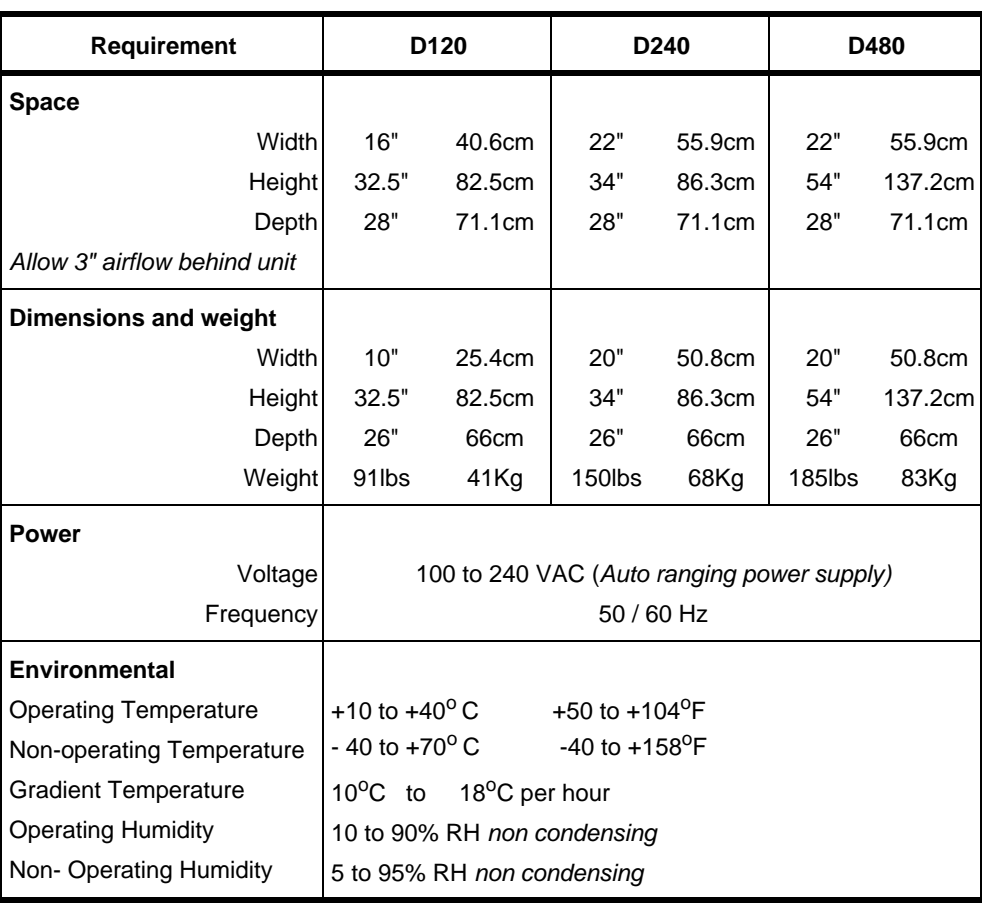

## GLOSSARY OF TERMS

### **Front Panel Access Door**

The door on the library system through which magazines are inserted or removed, or through which drives are replaced.

### **Data Transfer Elements**

The drives within the library system.

#### **Drive Control Board**

The PWA controlling power to the drives and controlling their clamping, unclamping, and assignment of SCSI ID's.

### **Drive Service**

Unloading a drive, turning it off (removing drive power), and opening the access door to allow an operator to have access to it. This is the means by which drives are installed, removed, or replaced.

#### **Drive Type**

A numeric classification of the type of optical drive installed. This value is encoded in the connector to the drive from the library system drive control board.

### **Element**

A host addressable location within the library system.

## **EPROM** *Erasable Programmable Read Only Memory.* An integrated circuit chip within the library system containing microcode to enable programming of the library system's Flash memory via the SCSI bus **Event History/Event list** A list of code bytes associated with events occurring within the library system and an associated host or optical drive. The particular code bytes logged depends upon the value of the event history type. This list is used only for error analysis and debugging. **Export** Moving a full tray to the import/export drawer do that the operator may remove a disc from the library system. **Flash** A non volatile, electrically erasable area of memory used to store microcode for the library system. The microcode must be downloaded from a host while the library system is running from its boot PROM. Programming of the flash is usually done at the factory but as new firmware is developed it may be required to update the system on location. **Import** Moving an empty tray to the import/export (I/E) Drawer so that an operator may introduce a disc into the library system. **Import Export (I/E) Drawer** The operator accessible drawer through which individual discs may be introduced or removed form the library system.

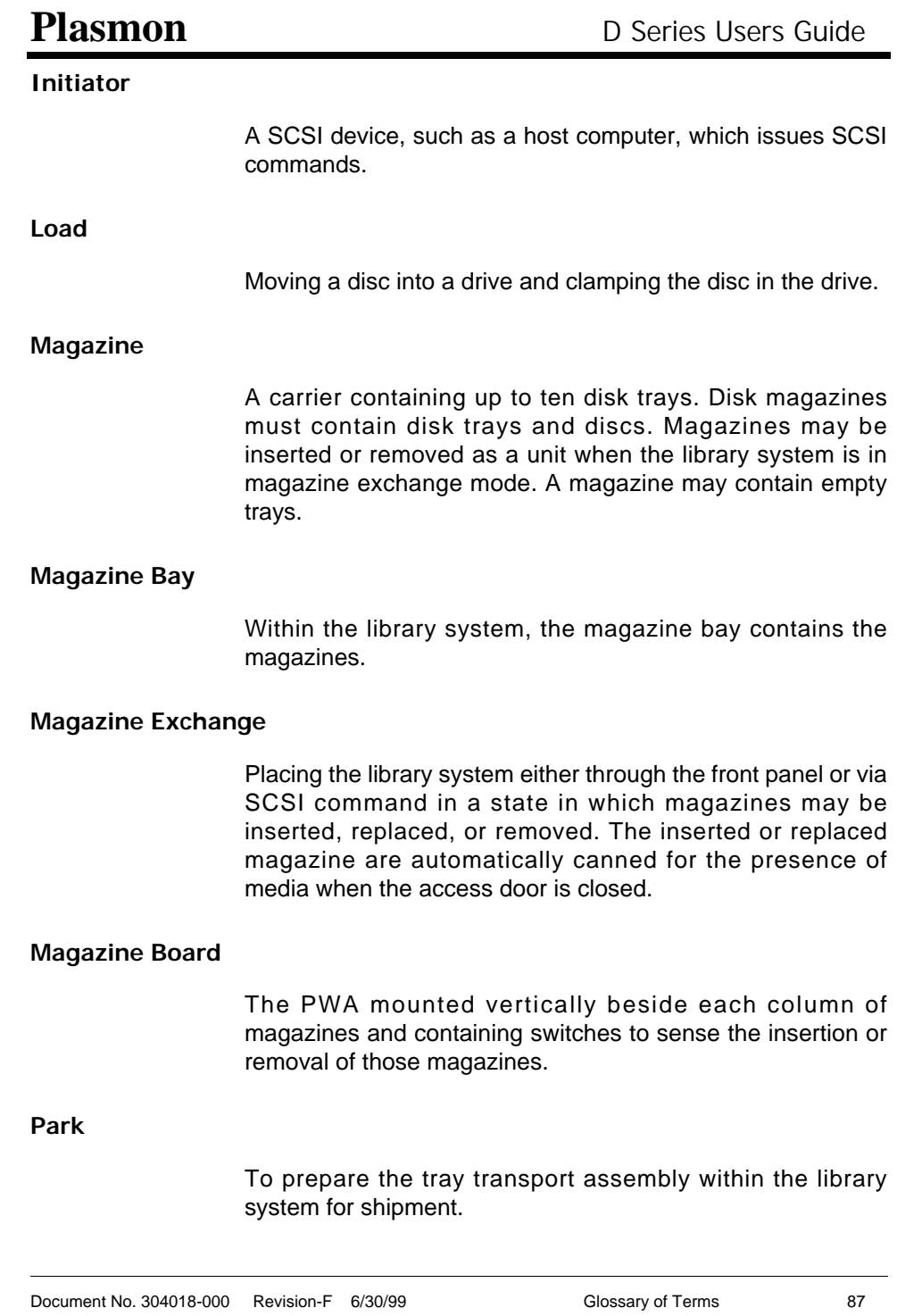

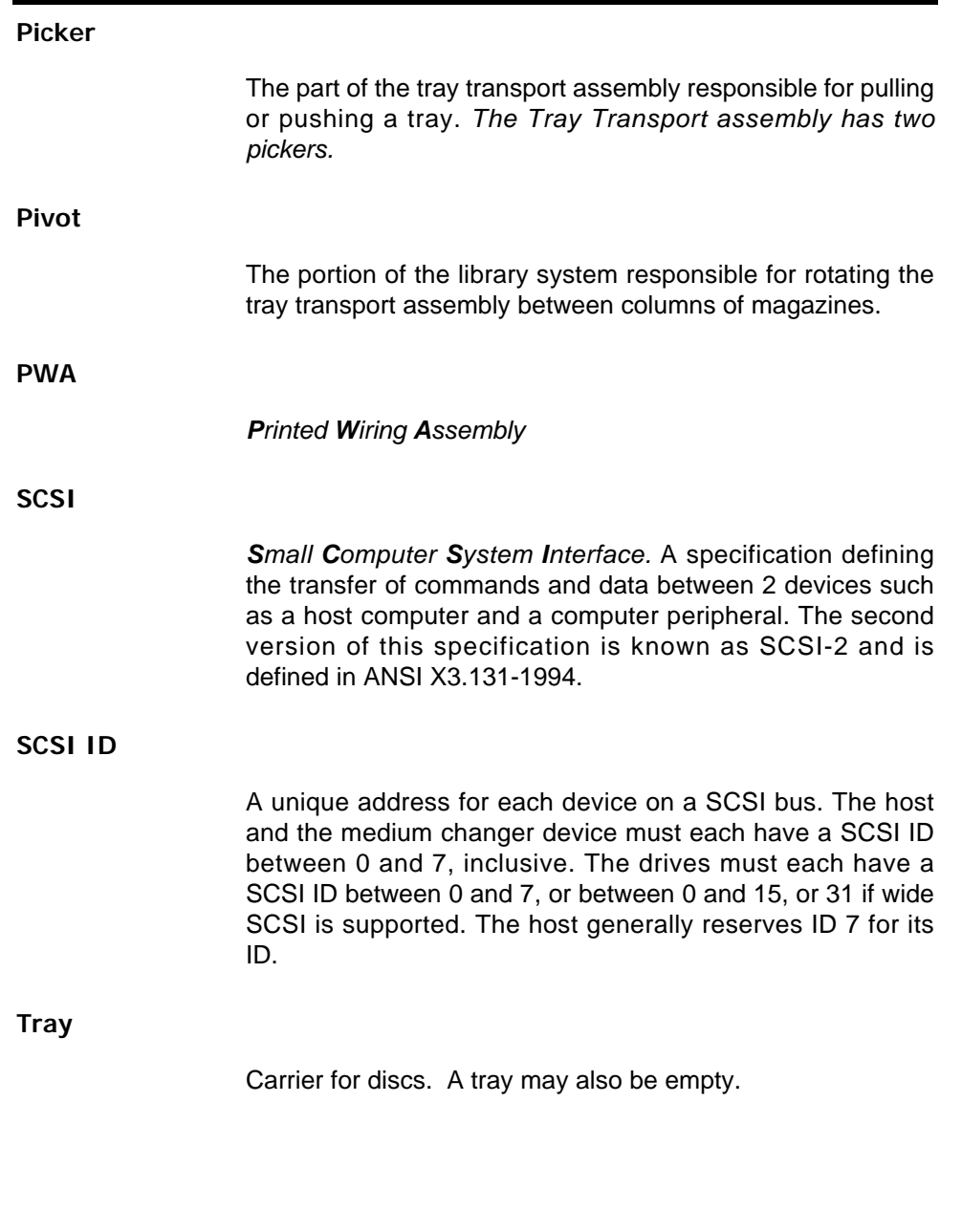

### **Tray Transport Assembly**

The optical disc transport mechanisms in the library system. The library system contains two tray assemblies. These are also referred to as pickers, or jointly as the lift when moving vertically.

### **Unload**

Unclamping a disc in a drive and moving the disc from the drive.

## PASSWORD REFERENCE

Enter your passwords here for your reference.

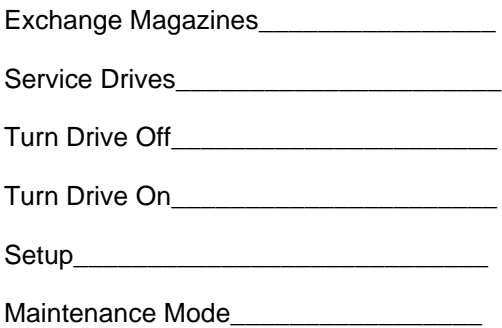

### **A**

Address Changer 39 Drives 40 *Schemes* 48

### **C**

Capacities 11 CDRH Regulation 8 Command processing 17 Component Interaction 18 Locations 12 Components 12–13 Configuration Summary 53 Cycle Count 56

#### **D**

Data Transfer Elements *Defined* 85 Drive Tests 63 Turning Off 36 Turning On 36 Drive Control Board *Defined* 85 Drive Load Counts 57 Drive Region 73 Drive Service *Defined* 85 Drive Type *Defined* 85 Drives identifying 15

### **E**

Element *Defined* 85 Elements Rescan 60 Status 54 Environmental Specifications 84 EPROM *Defined* 86 Error Codes 75 Log 68 Statistics 66 Error Recovery 18 European Headquarters 9 Event History 70 Event History/Event list *Defined* 86 Export *Defined* 86 Exporting 17

## **Plasmon** D Series Users Guide

**F** FCC 7 Firmware Version 52 Flash *Defined* 86 Front Panel Access Door *Defined* 85 Functional Counts 58 Functions Defined 32 Menu 32

### **I**

Import *Defined* 86 Import Export (I/E) Drawer *Defined* 86 Importing 17 Initiator *Defined* 87 Installation 21

### **L**

Laser Safety 8 LCD display At Power up 31 LCD Symbols 30 Lithium Battery 8 Load *Defined* 87

#### **M**

Magazine Bay *Defined* 87 Magazine Board *Defined* 87 Magazine *Defined* 87 Magazine exchange *defined* 17 Magazine Exchange *Defined* 87 Magazines Exchanging *Procedure* 33 identifying 15 Media movement 17 Menu 32 Mode Settings 43–47

### **O**

Offset Adjustments 23 Operating Modes 19 Operators Panel LCD Symbols 29 Using 29

Document No. 304018-000 Revision-F 6/30/99 87

### **P**

Packing 22 Park *Defined* 87 Park Library 62 Password Reference 90 Passwords 49 *Forgotten* 50 Picker *Defined* 88 Pivot *Defined* 88 Power Hours On 55 Power cord 8 Power,Applying 22 Product certification 83 PWA *Defined* 88

### **R**

Restart Library 72

### **S**

**SCSI** Changer Address 39 Connecting 25 Drive Address 40 Dual bus 26 SCSI *Defined* 88 SCSI ID *Defined* 88 Setup Mode 38 Shock Specification 83 Side Symbols 6

Site requirements 84 Space Requirements 84 Specifications 83 Support Africa 9 Asia 9 Asia Pacific 9 Europe 9 Middle East 9 South America 9

#### **T**

Tray *Defined* 88 Tray Transport Assembly *Defined* 89 Trays identifying 15 Return All *command* 61

#### **U**

Unit Information 51 United States Office 9 Unload *Defined* 89 Unpacking 21

#### **V**

Vibration Specification 83

### **W**

Web Site 10 weight 84